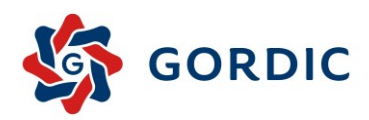

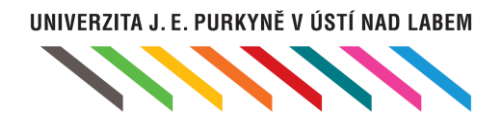

# VEŘEJNÁ ZAKÁZKA "Elektronická spisová služba včetně servisní podpory 2023/0078" Příloha č. 2 **Návrh řešení**

© 2023 Gordic spol. s r. o., Erbenova 4, Jihlava

Počet stran: 66

Datum: listopad 2023

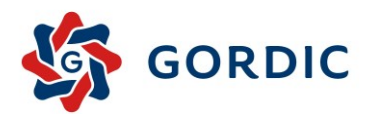

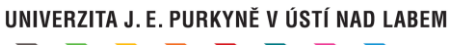

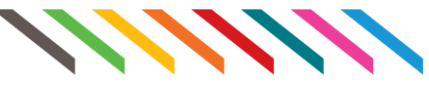

### Obsah

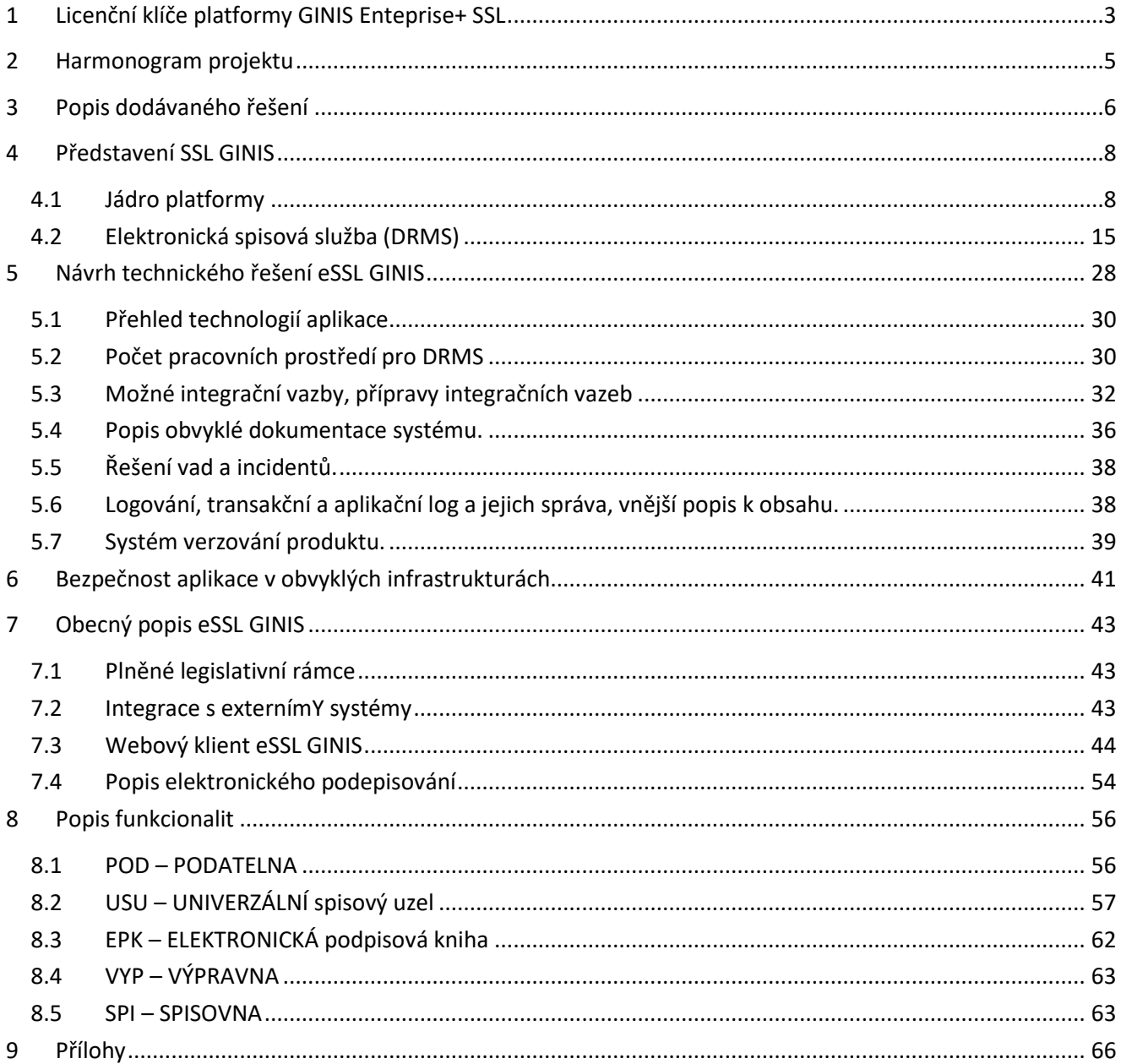

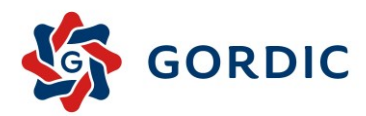

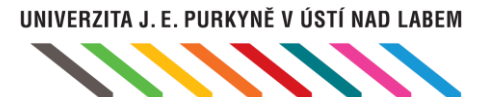

# <span id="page-2-0"></span>**Licenční klíče platformy GINIS Enteprise+ SSL**

# 1.1.1 UPGRADE STÁVAJÍCÍCH LICENCÍ

V rámci návrhu řešení je uvažováno s bezplatným upgradem na pořízení licencí v rámci platformy GINIS Enterprise+ SSL, a to díky stávající implementaci GINIS Enterprise+ iFIS SSL. Tyto licence nejsou zpoplatněny a reflektují stávající funkcionalitu.

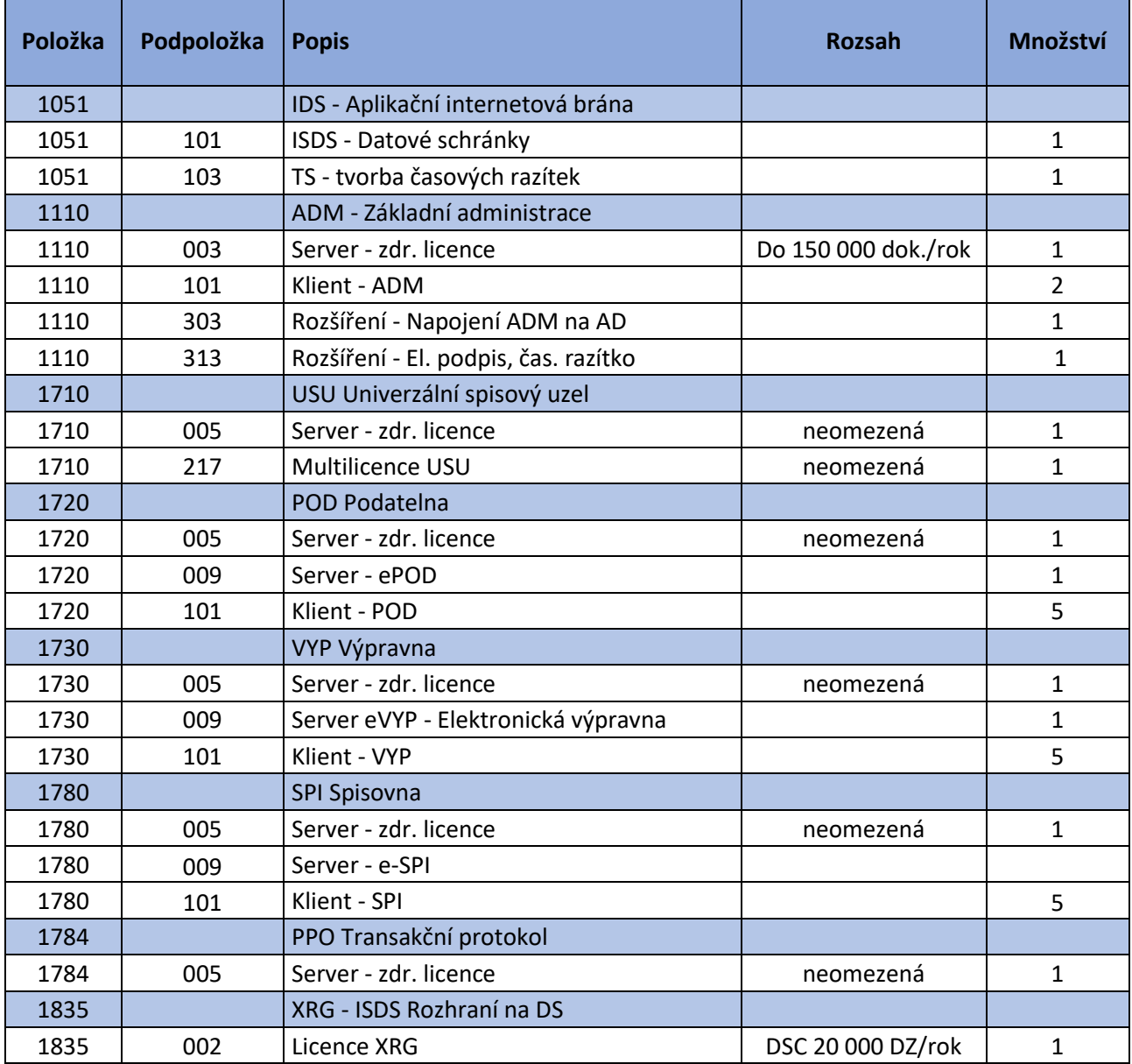

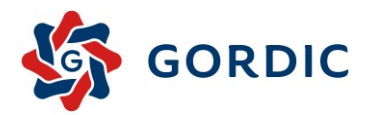

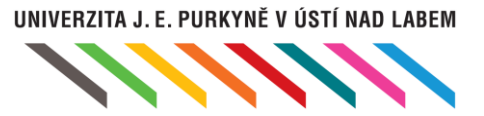

# 1.1.2 DOPLNĚNÍ LICENCÍ V NÁVAZNOSTI NA ZÁKON Č. 261/2021 SB.

Jedná se o licence, které zajišťují funkcionalitu nad rámec stávajících funkčností GINIS Enterprise+ iFIS SSL a z nichž vychází cenové kalkulace pořízení licencí v kapitole 1.1 a maintenance v kapitole 1.2.

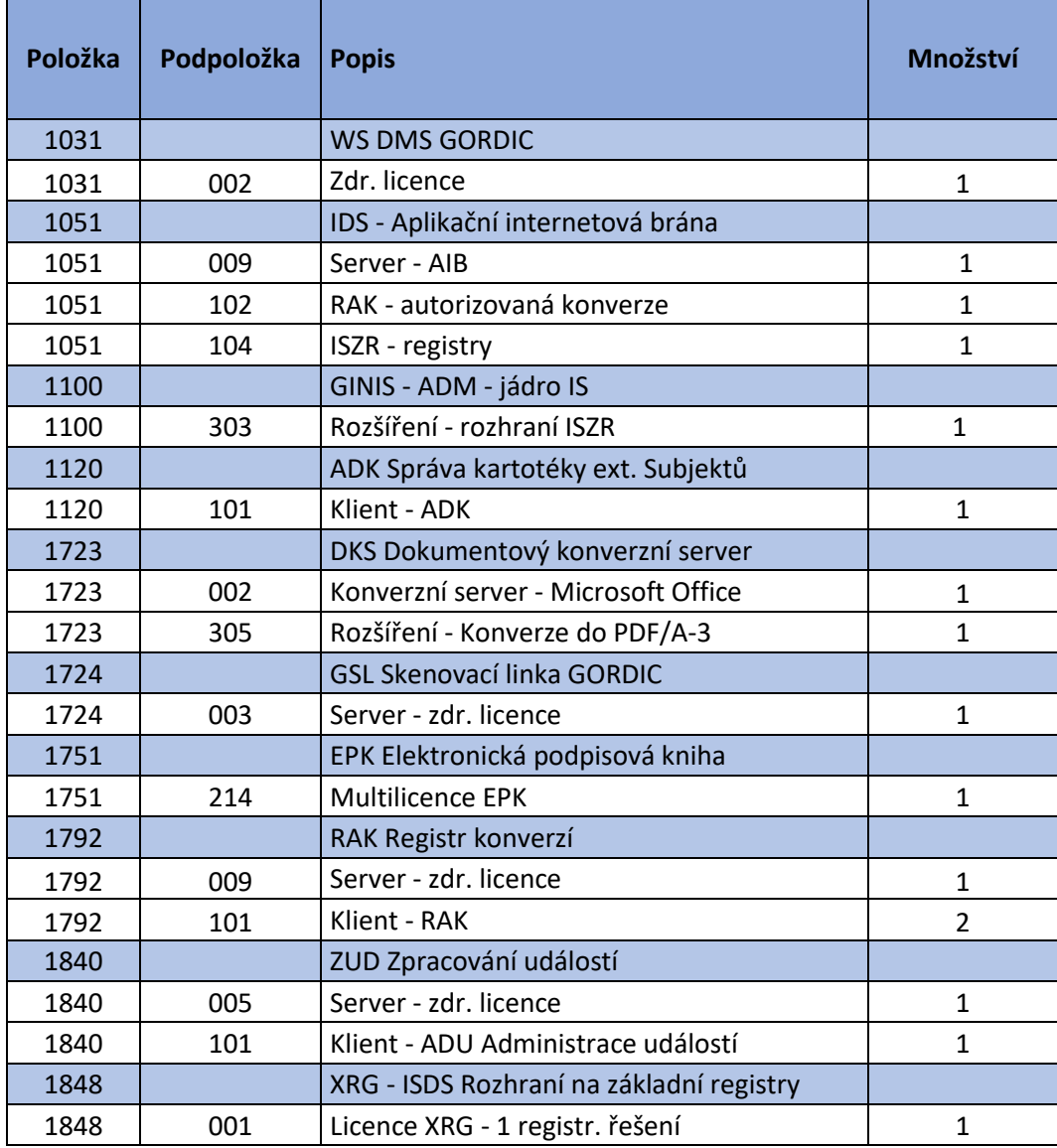

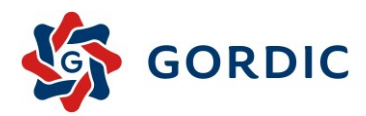

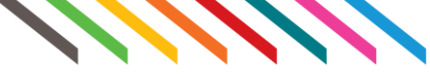

# <span id="page-4-0"></span>2 Harmonogram projektu

Požadavky, uvedené v Závazném návrhu smlouvy o dílo a poskytování služeb, bod 4 Doba, způsob a místo plnění:

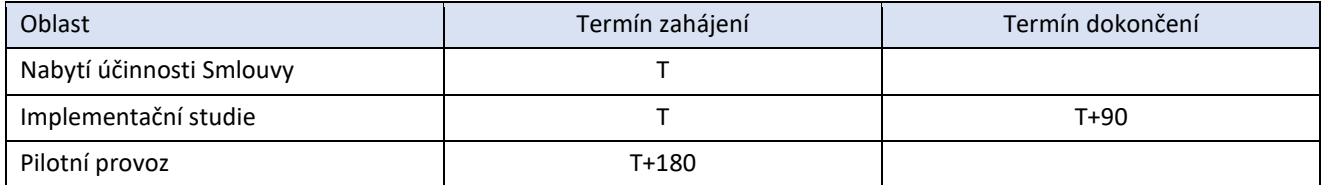

Návrh harmonogramu, vycházející z výše uvedených požadavků a znalosti implementace za obdobných podmínek:

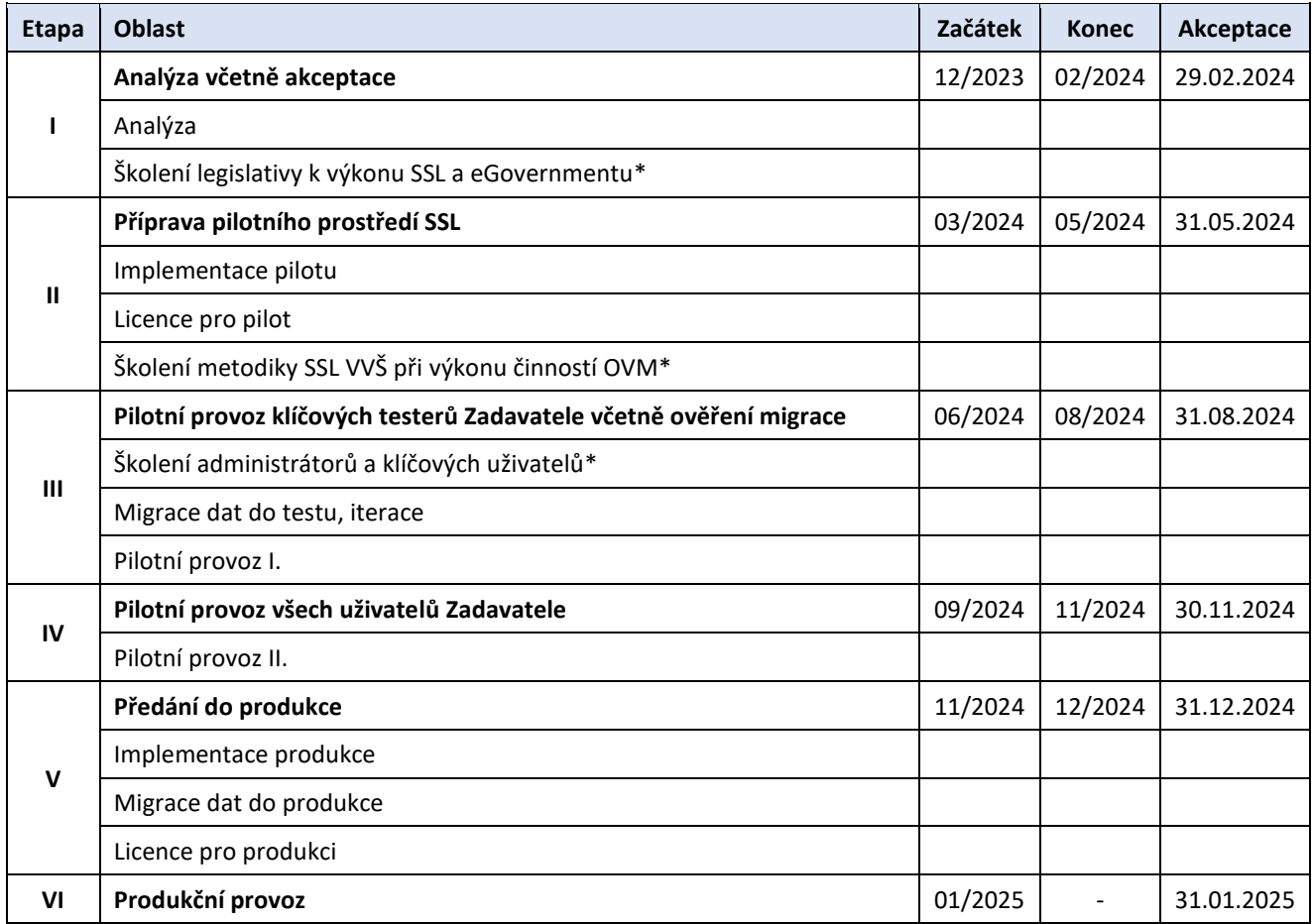

\* Termíny školení dle stavu implementace a požadavku/možností Zadavatele.

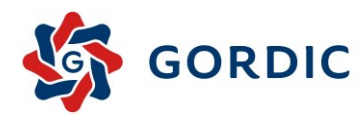

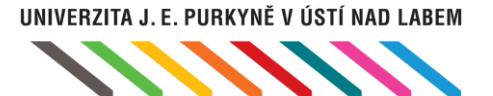

# <span id="page-5-0"></span>3 Popis dodávaného řešení

Systém spisové služby umožňuje evidenci veškerých údajů o dokumentech i spisech včetně sledování pohybu dokumentů v organizaci. Je určen pro kompletní správu dokumentů v organizaci. Systém činností spisové služby GINIS plně vyhovuje platné legislativě a je možno jej použít jako výkonného a efektivního nástroje pro zajištění odborné správy dokumentů došlých a vzešlých z činnosti původce. Systém spisové služby GINIS je stále vyvíjen a udržován ve shodě s dotčenou legislativou i se všemi povinnými požadavky Národního standardu.

Platforma GINIS je nejrozšířenějším informačním systémem ve veřejné správě v ČR. Představuje robustní softwarové řešení s vysokou mírou integrace aplikací a komplexním oběhem dokumentů. Jedná se o modulární parametricky řiditelný ERP systém. Řízení informačních toků v organizaci je technicky realizováno pomocí centrální databáze s decentralizovaným pořizováním dat ve vícevrstvé architektuře. Veškeré agendy používají společnou vrstvu identifikace, vlastnictví a oběhu dokumentů.

### **Platforma GINIS je tvořena těmito subsystémy:**

- **Jádro platformy GINIS**;
- Ekonomika;
- **Spisová služba (DRMS)**;
- Personalistika, práce a mzdy;
- Registry;
- Správní agendy;
- **Interface (vrstva XRG)**.

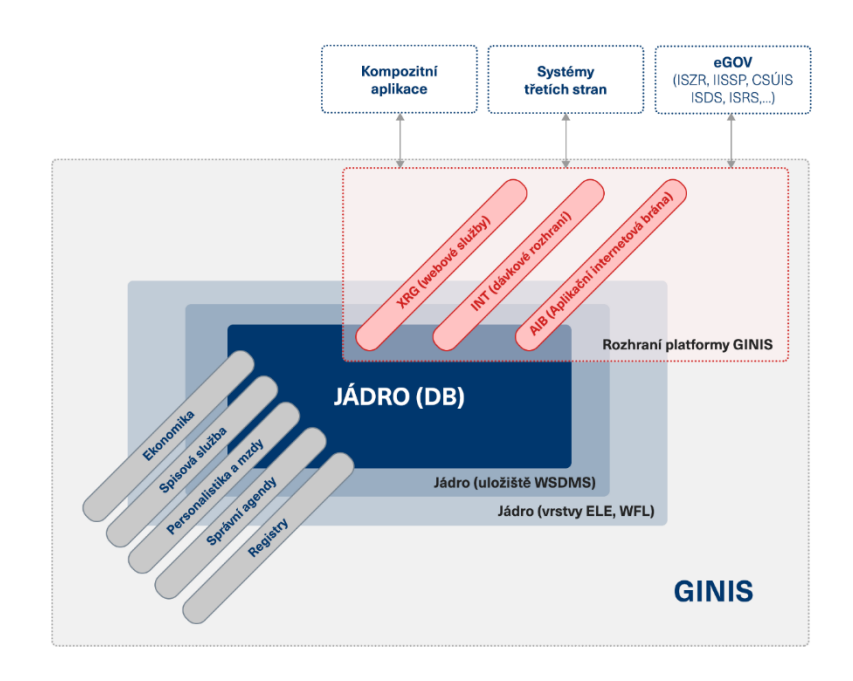

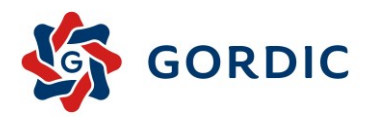

**Platforma GINIS** má společnou administraci, přičemž je část administrovaných dat využívána všemi subsystémy a každý subsystém pak má dále své speciální administrační moduly. Jednotlivé subsystémy umožňují komfortní, průkazné, přehledné

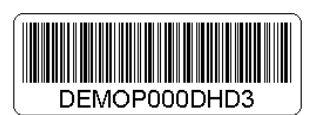

UNIVERZITA J. E. PURKYNĚ V ÚSTÍ NAD LABEM

a výkonné vedení podvojného účetnictví, rozpočtování, spisové služby a agend charakteru registrů a správního řízení a personalistiky. Tyto subsystémy jsou členěny na specializované agendové moduly, jimiž jsou řešeny jednotlivé oblasti. Charakteristika platformy GINIS jako celku je následující:

- Jednotlivé agendy (funkční okruhy) procesů dané organizace jsou v GINIS evidovány ve specializovaných modulech (komponentách), které svojí funkčností umožňují komfortní, průkazné, přehledné a výkonné vedení např. spisové služby, přípravy rozpočtu, rozpočtování a dalších, které musí organizace v rámci legislativních požadavků vykonávat;
- filozofie subsystému důsledně dodržuje obecné principy uplatňované jednotně v rámci všech komponent systému;
- editovatelnost a povinnost vyplnění jednotlivých polí v komponentách je striktně řízena dle uživatelem nastavených konfiguračních záznamů. Danou funkcionalitou je výrazně snižována pracnost evidence údajů a riziko vzniku chyb;
- každý evidovaný subjekt (dokument, spis, účetní doklad, externí subjekt atd.) je jednoznačně identifikován pomocí obecného, celostátně jedinečného Prvotního identifikátoru – PID;
- každý evidovaný dokument v deníku získává uživatelsky formátovatelné číslo, které zabezpečuje inkrementální identifikaci v rámci každého jednotlivého evidenčního deníku. Toto číslo je za dodržení určitých podmínek jednoznačné v rámci dané organizace;
- každý dokument má v platformě GINIS jednoho konkrétního, systémem jednoznačně identifikovaného vlastníka, který jako jediný vlastní práva k provádění aktivních operací nad daným dokladem, a to v uživatelem definovaném rozsahu. Ostatní uživatelé mají k danému dokladu pouze prohlížecí práva, jeli tak systém parametrizován. Vlastníka lze měnit pomocí funkce předání;
- historie každé operace s dokumentem je od okamžiku jeho podání zaznamenávána a může být kdykoli zpětně dohledána;
- automatizované zálohování dat je řešeno centrálně s využitím systémových prostředků;
- systémem je minimalizováno duplicitní zadávání údajů;
- pomocí Výběrové masky je umožněno nastavení nejrůznějších výběrových podmínek pro jednoduché a rychlé vyhledání dokumentů;
- v rámci jednotlivých modulů systému jsou výstupní sestavy řešeny jednotným způsobem pomocí implementovaného generátoru sestav s vestavěným makrojazykem, který umožňuje definovat obsah a vzhled jednotlivých výstupů, kde to charakter modulu umožňuje, je pro informační účely vytvořena řada předem definovaných výstupů, jejichž tvar a způsob zpracování může uživatel ovlivnit na úrovni zabudovaných masek a pevných voleb. Jednotlivé výstupy se nejprve zobrazí na monitoru v univerzálním prohlížeči, a teprve poté se uživatel rozhodne, zda je chce uložit (ve formátech např.: \*.xml, \*.xls, \*.doc, \*.pdf, atp.) nebo vytisknout.

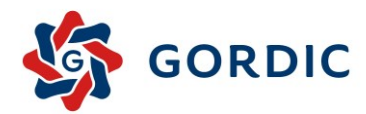

# <span id="page-7-0"></span>**4 Představení SSL GINIS**

V této kapitole je představen produkt po stránce uživatelské a po stránce administrace platformy, složení, vnitřní struktura, modularita, integrační rozhraní, funkční specifikace apod.

# <span id="page-7-1"></span>4.1 JÁDRO PLATFORMY

Základem jsou tzv. administrační moduly, pomocí kterých se popisuje organizační struktura a její vlastnosti a parametrizují jednotlivé moduly platformy. Je umožněno nastavení přístupových práv uživatelů k jednotlivým modulům, naplnit různé číselníky, parametricky nastavit chod platformy apod. Zasahovat do administrace platformy může pouze vyškolený uživatel, nebo autorizovaný zástupce firmy GORDIC. Neautorizovaný zásah nezkušeného uživatele do některého z administračních modulů může ohrozit bezproblémový chod celého informačního systému.

# 4.1.1 ADMINISTRACE ZÁKLADNÍ (ADM)

Administrace (společná pro platformu GINIS) je určena k nastavení a průběžné aktualizaci celé platformy i jednotlivých subsystémů dle požadavků uživatele. V rámci administrace platformy se provádí evidence několika základních oblastí dat, která jsou ukládána do platformy v rámci jednotlivých administračních úkonů (fáze, instance, referenti, funkční místa, konfigurační skupiny, datová úložiště, parametrizace jednotlivých agend, úpravy číselníků…).

### **Základní funkce modulu**

- Flexibilní správa platformy;
- Jednoznačnost a prokazatelnost správy;
- Detailní řízení přístupů jednotlivých správců;
- Průběžná kontrola dat správy platformy a kompletní logování;
- Přehledové funkce, grafy, intuitivní zobrazení vazeb subjektů;
- Automatické kontroly správnosti realizovaných změn;
- Propracovaný systém varování před chybnou manipulací s daty správy systému;
- Možnost rozdělení úložiště podle útvaru nebo typu dokumentu
- Možnost definice způsobu vedení spisu (sběrný arch, priorace) až na úroveň topologické administrace instance platformy GINIS.

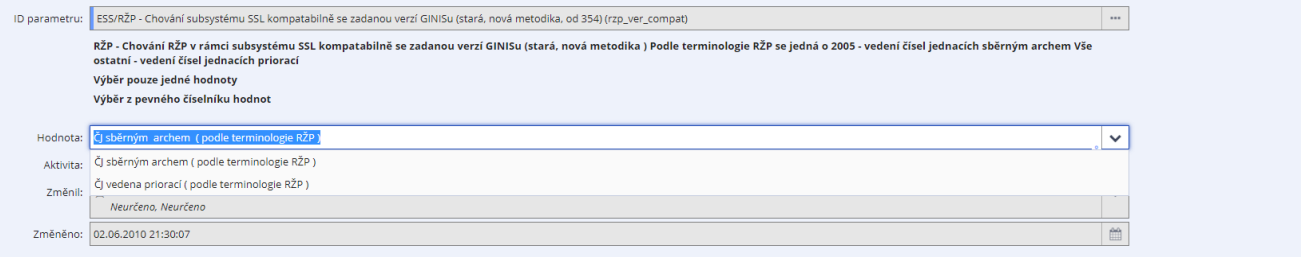

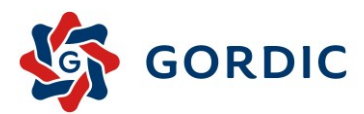

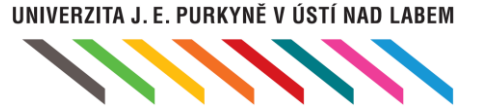

#### **Výhody a přínosy**

- Centrální správa celé platformy GINIS
- Těsná vazba na externí zdroje dat, např. ISZR, ISDS atd.
- Možnost integrace IDM nebo s ActiveDirectory
- Přehledná správa systému zahrnující grafická vodítka
- Pomocné wizardy pro hromadné operace
- Široká škálovatelnost správy od malých organizací až po velmi rozsáhlé organizace
- Dohledatelnost a prokazatelnost změn
- Možnost rozložení správy na více administrátorů podle odbornosti

### 4.1.2 ADMINISTRACE KARTOTÉKY EXTERNÍCH SUBJEKTŮ (ADK)

Evidence všech subjektů ESU, je neoddělitelnou součástí jádra databáze. A využívají ji nejen agendy informačního platformy GINIS, ale i všechny napojené systémy přes OIP – Otevřená integrační platforma prostřednictvím XRG služeb. Administrace všech těchto subjektů se provádí Administrací kartotéky externích subjektů. **Tento modul zabezpečuje stěžejní správu aktivity subjektů v souladu s nařízením EU "GDPR" včetně potřebných reportů**. V kartotéce externích subjektu platformy GINIS jsou externí subjekty pořizované nejrůznějšími agendami. Často se stává, že při vyhledávání v kartotéce uživatel zadá špatně nebo příliš přesně kritéria hledání a subjekt nenalezne. Poté vytvoří tedy nový, který má vyplněny jiné údaje než ten, který již v kartotéce existuje. V kartotéce tedy zůstávají dva podobné záznamy, z nichž ani jeden nemusí být přesně zadán. Řešením je vytvořit tedy subjekt s přesným zadáním všech důležitých položek. Co ale provést s již existujícími nepřesně zadanými subjekty? Smazat je nelze, neboť by mohlo dojít k rozpojení řady vazeb. Modul ADK nabízí řešení napojení nepřesně zadané subjekty na subjekt přesně zadaný. Ve výběru z kartotéky bude sice nabízen pouze přesně zadaný subjekt, ale již existující vazby na nepřesně zadané zůstanou. Navíc při vyhledávání, pokud bude jako hledaný subjekt zadán přesně zadaný subjekt, budou hledány i záznamy s vazbou na nepřesně zadané subjekty. Původní vazby zůstanou zachovány a nové vytvářené již budou na přesně zadaný subjekt. Při vyhledávání bude mít uživatel vetší pravděpodobnost, že subjekt najde, protože přesně zadaný subjekt má vyplněn více počet položek.

### **Základní funkce modulu**

- Jednoduché a intuitivní ovládání
- Přehledně zpracované údaje o externích subjektech
- Přehledné zobrazení seskupených externích subjektů.
- Online/offline komunikace s různými druhy registrů např. ARES, ISIR, ISRZ, Registru DPH atd.

- Přináší centrální řízení metodiky pořizování údajů o externích subjektech.
- Usnadňuje rychlé vyhledávání, opravy, úpravy a kontrola pořízených údajů o externích subjektech.
- Umožňuje provádět kontroly externích subjektů vůči registrům např. ARES, ISIR, ISZR, Registru DPH atd.
- Nabízí přehledné tiskové výstupy o externích subjektech
- Vytváří auditní a statistické pohledy (statistiky a grafy) na pořízená data

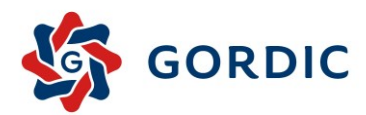

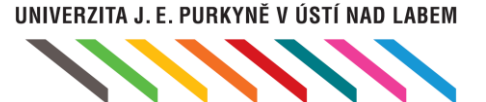

# 4.1.3 GRAFICKÝ EDITOR SESTAV (GFE)

Grafický editor sestav – slouží k úpravě vzhledu a náplně výstupných sestav a prezentací. Pomocí tohoto nástroje lze efektivně a jednoduše vytvářet a modifikovat šablony vzhledu výstupních dat za účelem jejich uživatelsky přívětivé prezentací a převodu do jiných často používaných formátů (PDF, HTML a jiné).

Aplikace umožňující uživateli mít pod kontrolou vzhled a formu výstupních dat. Umožňuje na jednom místě mít přehled o tom, která data a jak budou prezentována. Je rozšiřitelná o funkcionalitu aplikací a nástrojů třetích stran.

#### **Základní funkce modulu**

- Uživatelsky přívětivé konfigurovatelné prostředí
- Jednoduché ovládání

- Velký výběr výstupních formátů s možností jejího rozšíření dle potřeb uživatele
- Napojení externích nástrojů pro okamžitou prezentaci výsledků editace
- Pestrá nabídka komponent a tím pádem i rozmanitost výstupů

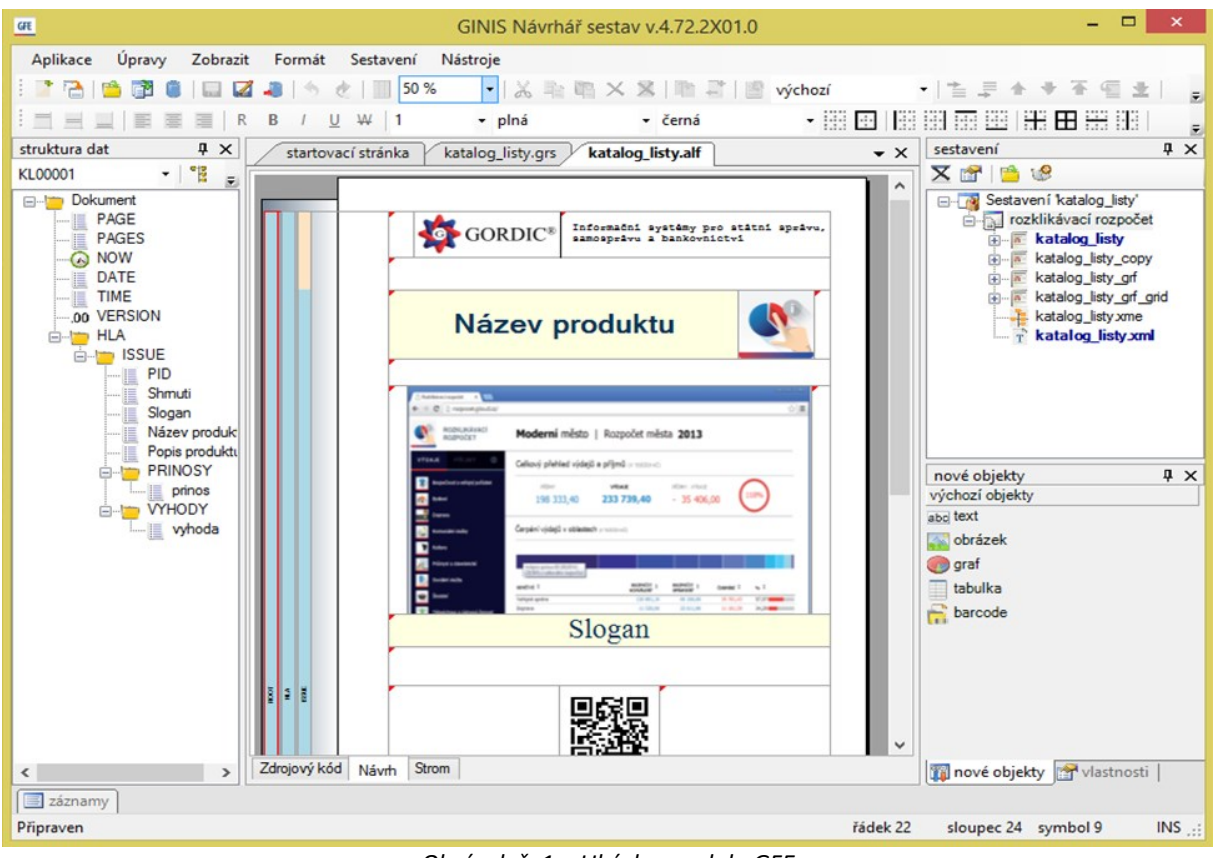

*Obrázek č. 1 – Ukázka modulu GFE*

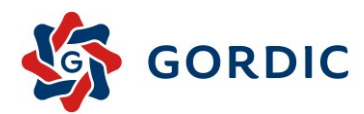

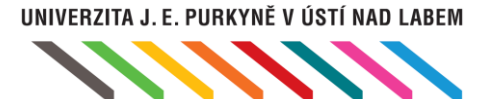

# 4.1.4 ZPRACOVÁNÍ UDÁLOSTÍ (ZUD)

Zpracování událostí je specializovanou službou jádra systému. Zahrnuje řízení, obsluhu a správu událostí vzniklých v důsledku provozu systému a jeho jednotlivých agend. Existují přitom dvě základní skupiny událostí, a to naplánované úlohy a zprávy od aplikací. Naplánovanou úlohu představuje událost vyvolaná v definovaném časovém okamžiku na základě stanoveného kalendáře. Naproti tomu zprávy od aplikací jsou události průběžně generované za běhu jednotlivých modulů systému jako odezva na určitý aplikační nebo datový stav. Každá událost je ihned po svém vzniku zařazena do fronty událostí, která je průběžně vyhodnocována službou pro zpracování událostí – ZUD. Úkolem této služby je pro všechny nově zaevidované události automaticky vyvolat příslušnou obslužnou rutinu, která v sobě zahrnuje provedení jedné nebo více obslužných akcí. Obslužnou akcí se přitom rozumí spuštění určité programové komponenty pro vykonání jistého specifického úkolu. Jaké obslužné akce se provedou v důsledku vzniku konkrétní události, stanovuje administrátor v konfiguraci, která je spravována pomocí modulu administrace zpracování událostí – ADU.

#### **Základní funkce modulu**

- Plně administrovatelný systém automatického zpracování událostí
- Podpora odloženého zpracování sestav
- Zabezpečení obsluhy uživatelských avizací
- Automatizovaná aktualizace údajů ze základních registrů
- Integrovaný monitoring provozu aplikací
- Snadná správa kalendáře naplánovaných událostí
- Řízený dohled nad mezními stavy v datech

- Automatické provádění rutinních nebo často opakovaných činností
- Cílená informovanost o důležitých událostech v rámci systému
- Možnost posunu zpracování náročných úloh do doby nízkého vytížení systému
- Rozsáhlé portfolio kategorizovaných událostí a obslužných akcí
- Účinný dohled nad klíčovými provozními parametry systému
- Podpora napojení událostního systému na externí SIEM řešení

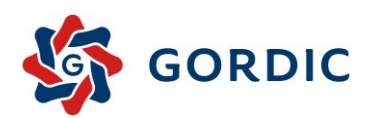

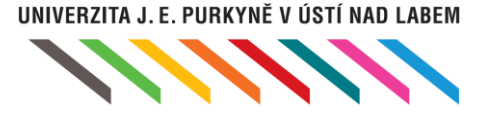

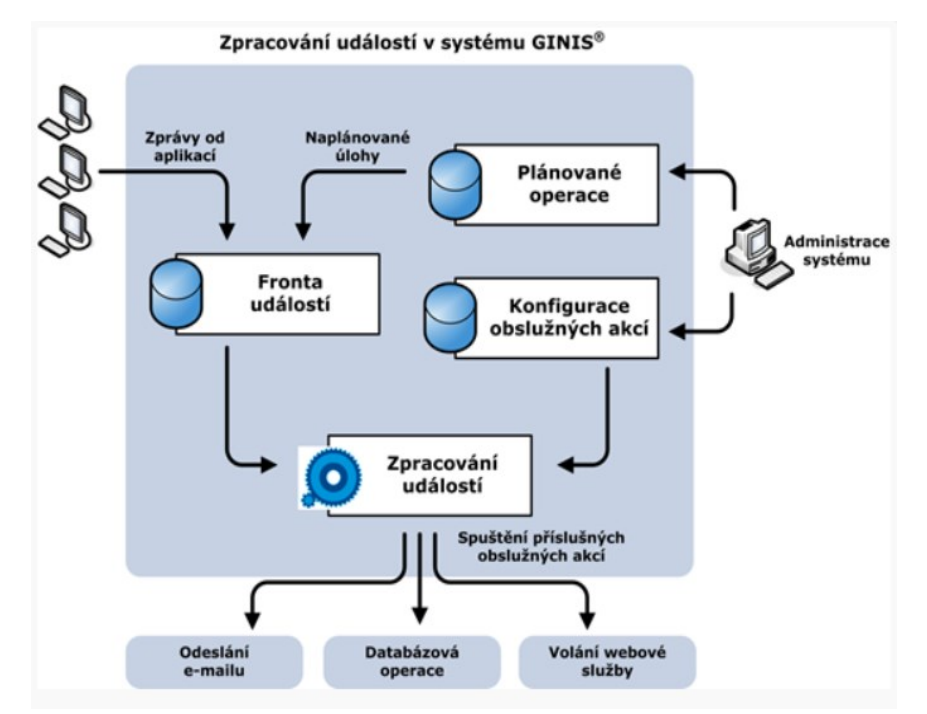

*Obrázek č. 2 – Schéma fungování služby ZUD*

# 4.1.5 WS DMS GORDIC – GARANTOVANÉ ÚLOŽIŠTĚ

Bezpečné, všestranné a důvěryhodné úložiště pro digitální dokumenty. Platforma GINIS zabezpečuje správu evidovaných digitálních dokumentů organizace, které jsou systémem ukládány do úložiště digitálních dokumentů (obvykle jednoduché FTP úložiště). Zejména s přihlédnutím k vysokým požadavkům na bezpečnost, dostupnost a stabilitu, vyvinula společnost GORDIC produkt WS DMS (Garantované úložiště digitálních dokumentů). Tento inovativní produkt je např. ve srovnání se zmíněným FTP úložištěm výrazně bezpečnější. Poskytuje důvěryhodné uložení a jednotnou správu všech digitálních dokumentů – jak těch evidovaných v platformě GINIS, tak dokumentů v systému neevidovaných, popř. pocházejících z dalších informačních systémů organizace. Produkt umožňuje provádět veškeré potřebné operace (vložení, smazání, přesunutí, kopie) jak se samotnými dokumenty, tak se složkami, ve kterých jsou uloženy. Součástí správy je také důsledné řízení přístupových práv. WS DMS je určeno pro organizace, které chtějí využívat výhod moderního garantované úložiště digitálních dokumentů, bez ohledu na to, z jakého informačního systému pocházejí.

### **Funkce úložiště**

- Komunikace klienta s úložištěm přes zabezpečený HTTPS protokol
- Vložení/smazání/přesunutí/kopie souboru
- Vytvoření/smazání/přesunutí/kopie složky
- Zadání metadat k uloženým dokumentům
- Nastavení oprávnění nad složkami
- Fulltextového vyhledávání (u nekryptovaných dokumentů)
- Správa všech digitálních dokumentů

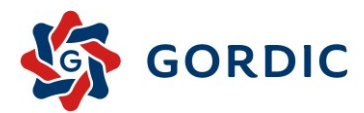

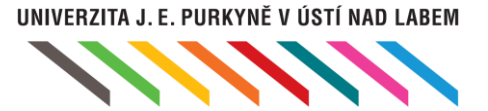

- Důsledné řízení přístupových práv
- Synchronizace souborů
- Možnost přenosu velkých souborů (chunked transfer)
- Funkce integrované přímo do prostředí Windows

# 4.1.6 ADMINISTRACE UDÁLOSTÍ (ADU)

Administrace událostí umožňuje provádět komplexní nastavení, správu a diagnostiku událostního systému tak, aby následné automatizované zpracování prováděné jádrem platformy GINIS co nejlépe vyhovovalo potřebám každé organizace. S pomocí tohoto nástroje lze ovlivnit klíčové procesy systému, proto je určen především znalým uživatelům a zkušeným administrátorům

Existují dva typy událostí. Naplánované úlohy a zprávy od aplikací vyvolané v definovaném okamžiku na základě stanoveného kalendáře a zprávy od aplikací, které jsou průběžně generované za běhu – odezva na určitý stav. Každá událost je průběžně vyhodnocované službou ZUD, ta pro nové události automaticky vyvolá příslušnou obslužnou rutinu. Tou se rozumí spuštění určité programové komponenty pro vykonání úkolu. Jaké obslužné akce se provedou, stanovuje administrátor v konfiguraci spravované

### **Základní funkce modulu**

- Plná administrace automatického zpracování událostí
- Podpora odloženého zpracování sestav
- Zabezpečení obsluhy uživatelských avizací
- Integrovaný monitoring provozu aplikací
- Správa kalendáře plánovaných událostí
- Řízený dohled nad mezními stavy v datech

- Nastavení automatizovaného provádění rutinních nebo často opakovaných činností
- Přehledná správa adresných avíz o důležitých událostech v rámci systému
- Možnost odložení zpracování náročných úloh do doby nízkého vytížení systému
- Plně administrovatelný systém, rozsáhlé portfolio kategorizovaných událostí a obslužných akcí
- Účinný a snadný dohled nad veškerými klíčovými provozními parametry systému
- Podpora integrace s externím SIEM řešením, automatizovaná aktualizace údajů z registrů

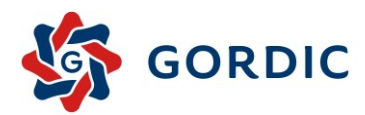

# 4.1.7 ADMINISTRACE – KONTROLNÍ CHODY (AKC)

Administrace kontrolní chody je pomocný nástroj administrátora systému GINIS®. Krom testů, s automatickým opravným mechanismem pomocných dat, je možno v modulu jednoduše získat různé přehledy a statické údaje o počtech subjektů v DB, o jednotlivých vazbách o externích subjektech atd. K auditu uživatelů systému GINIS® slouží modul AKC, nabízející pomocí menu Subjekty: několik různých pohledů na uživatele, aktuálně přihlášené k databázi jednotlivými moduly systému GINIS®

# 4.1.8 ADMINISTRATIVNÍ AUDIT (DAA)

Nástroj pro využití a vyhodnocení dat z reálného provozu, která zatím ležela nečinně na serverech. Přináší možnost statistického vyhodnocení skutečných toků dokumentů přes jednotlivé osoby a organizační jednotky. Výběrem dokumentů např. podle typu, klíčových slov či filtrováním podle externího subjektu lze zjistit skutečné pohyby v organizaci, včetně doby vyřizování na jednotlivých "uzlech". Postupným rozklikáváním můžete odhalit i anomálie a prostory ke zlepšení.

Modul umožní vyhodnotit data z reálného provozu organizace. Tím to ale nekončí. Postupným rozklikáváním se lze dostat až na průchod dokumentu přes konkrétní osoby, odhalovat anomálie a odchylky v toku od obvyklého či požadovaného pohybu. Lze tak dojít až k zobrazení detailu dokumentu, který byl např. vyřizován anomálním způsobem. Každá organizace je natolik efektivní, jak efektivně dokáže zvládnout tok informací. A díky tomuto nástroji se stanou všechny potřebné informace dostupnými.

### **Základní funkce modulu**

- Analýza skutečných procesů a informačních toků
- Vyhledání chybně nastavených procesů
- Vizualizace oběhu dokumentů na zákl. účetní směrnice
- Identifikace nestandardních stavů a hrozeb
- Porovnání komunikace s jednotlivými organizacemi
- Efektivní vytěžení dostupných dat a informací

- Optimalizace procesu organizace na základě nástrojem poskytnutých podkladových dat
- Definice klíčových a odpovědných lidí (ve vztahu ke konkrétnímu pohybu dokumentů)
- Odhalení přetížených míst i jednotek a osob s volnými kapacitami pro větší zátěž
- Uživatelsky přívětivé a jednoduché rozhraní s možností úprav podle požadavků
- Informace pro střední a vyšší management o průchodnosti všech dokumentů úřadem
- Identifikace anomálií a odchylek od obvyklého či požadovaného pohybu dokumentů

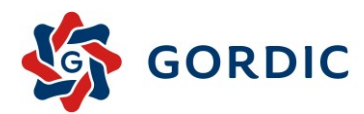

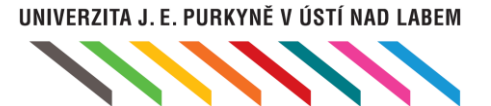

# <span id="page-14-0"></span>4.2 ELEKTRONICKÁ SPISOVÁ SLUŽBA (DRMS)

Systém Spisové služby je integrální součástí GINIS, je jedním ze subsystémů. Umožňuje evidenci veškerých údajů o písemnostech i spisech včetně sledování pohybu dokumentů v organizaci. Je určen pro kompletní správu písemností v organizaci. Systém činností spisové služby GINIS plně vyhovuje platné legislativě a je možno jej použít jako výkonného a efektivního nástroje pro zajištění odborné správy dokumentů došlých a vzešlých z činnosti původce. Systém spisové služby GINIS je stále vyvíjen a udržován ve shodě s platnou legislativou i se všemi povinnými požadavky Národního standardu.

Oběh jednotlivých dokumentů mezi moduly Spisové služby je závislý na vykonávaném procesu (předání k vyřízení, stornování, vrácení k doplnění, předání do předarchivní péče…), který je řízen metodikou spisové služby a interními normami organizace (zejména Spisovým a skartačním řádem). Každý dokument je při počáteční evidenci označen prvotním identifikátorem (PID), pod kterým lze následně vysledovat oběh dokumentu v organizaci. Dokument lze tímto identifikátorem označit fyzicky (nalepením PID samolepky na dopis, fakturu…), nebo se PID vygeneruje a k dokumentu je přiřazen v elektronické podobě (např. evidence elektronických dokumentů).

Výstupy subsystému jsou řešeny pomocí jednotlivých modulů. Každý modul disponuje klasickými tiskovými výstupy a datovou návazností na ostatní moduly Spisové služby. Subsystém DRMS je modulární. Jednotlivé části jsou přizpůsobeny pro činnosti, které jsou od nich požadovány.

Spisová služba je tvořena základními moduly:

- **POD** Podatelna/e–Podatelna;
- **USU** Spisový uzel;
- **VYP** Výpravna/e-Výpravna;
- **SPI** Spisovna;
- **PPO** transakční protokol;
- **GSL** Skenovací linka GORDIC;
- **DKS** Dokumentový konverzní server;
	- 1. Podání Evidence
	- 2. Redistribuce
	- 3. Doevidence Redistribuce
	- 4. Odpověď Spis- Dokument
	- 5. Vnitřní úřadování Kopie D
	- 6. Odesílání ZA 0
	- 7. Vyřizování Uzavírání
	- 8. Vypravování
	- 9. Ukládání odbor Archív
	- 10. Vyřizování Skartace Spisovna

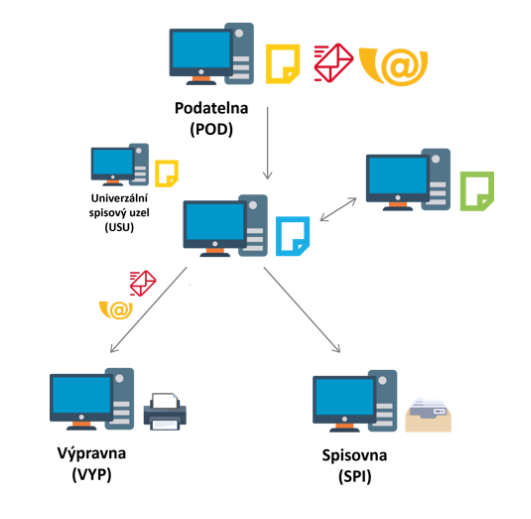

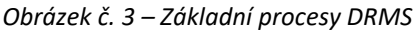

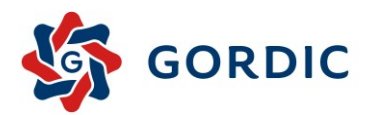

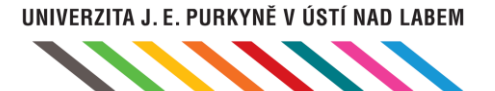

### 4.2.1 PODATELNA (POD)

Modul Podatelna slouží především pro příjem a zpracování podání (doručených dokumentů). Vzhledem k tomu, že se jedná o hlavní "vstupní hrdlo" celé organizace, je kladen důraz na jednoduchost a maximální efektivitu všech činností. Dokument vstupující do systému je označen jednoznačným identifikátorem (PID), zaevidován a předán k dalšímu vyřizování standardním redistribučním procesem (workflow). Podatelna nabízí i následné hromadné zpracování navrácených dodejek, které jsou provázány na původní odesílané dokumenty. Elektronická podatelna (ePOD) je integrálním rozšířením modulu POD. Umožňuje příjem podání dokumentů v digitální podobě podle platné legislativy, včetně ISDS (datových schránek) a vytěžení metadat v ní obsažené. Výhodou je jednotné uživatelské prostředí pro příjem analogových i digitálních dokumentů. Intuitivní průvodce zaručuje uživateli řádný příjem a zpracování elektronických podání (antivirová kontrola, ověření elektronických podpisů, pečetí a časových razítek, kontrola čitelnosti dokumentu a jeho datového formátu, odeslání potvrzení o příjmu atp.). Modul POD je nastavitelný pro různé pracovní postupy v různých organizacích, např. způsob příjmu zásilek, šíři evidenčního profilu zadávaného podatelnou atp.

#### **Základní funkce modulu**

- Efektivní příjem a zpracování všech druhů a forem podání
- Intuitivní průvodce příjmem elektronických podání
- Odeslání Potvrzení o příjmu podání formou předdefinovaných odpovědí podle výsledku zpracování dokumentu s možností editace a upřesnění odpovědi pro uživatele
- Pokročilé vyhledávací nástroje
- Možnost uživatelských nastavení
- Plný soulad s platnou legislativou (vč. Národního standardu pro el. systémy spisové služby)
- Spolupráce s modulem USU (Univerzální spisový uzel) a ostatními moduly Spisové služby GINIS

### **Výhody a přínosy**

- Efektivní vyřešení "úzkého vstupního hrdla" každé organizace
- Přehlednost. Centralizace příjmu všech podání do jednoho místa
- Minimalizace chyb díky intuitivnímu průvodci příjmem elektronických podání
- Jednoduchost a rychlá dostupnost všech informací o doručených dokumentech
- Splnění legislativních požadavků
- Automatizované stahování nově doručených datových zpráv a e-mailů
- Automatizovaného stahování doručenek datových zpráv
- Automatické zpracování elektronických dokumentů

# 4.2.2 UNIVERZÁLNÍ SPISOVÝ UZEL (USU)

Univerzální spisový uzel (USU) představuje hlavní pracovní modul pro výkon spisové služby a eGovernmentu. Díky svému širokému záběru funkcionality se jedná o ideální nástroj pro sekretariáty, ale i pro koncové vyřizování dokumentů na pozici referenta. Modul umožňuje správu doručených i vlastních dokumentů po celou dobu jejich životního cyklu. Eviduje a sleduje profilové i pomocné údaje o dokumentu (věc, odesilatel, klíčová slova, typ dokumentu, úroveň přístupu…), vytváří spis, umožňuje zadání údajů o způsobu vyřízení, nabytí právní moci, přiřazení spisových znaků a skartačních lhůt, uložení dokumentů do operativních úložných míst, zadání údajů o

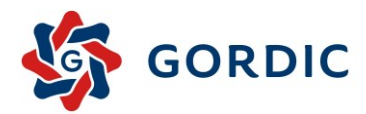

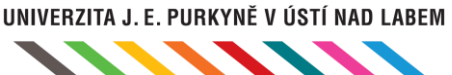

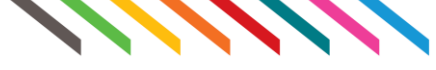

odeslání dokumentu mimo organizaci a následné zpracování dodejek, ale i o stornu, ztrátě, přerušení a obnově vyřizování atd. Pracuje naprosto rovnocenně s analogovými i digitálními dokumenty, využívá elektronické podpisy, pečetě a časová razítka a důsledně sleduje historii činností (transakční logy). Modul USU obsahuje i silné vyhledávací nástroje. Uživatel může dohledat dokumenty podle evidenčních údajů, ale také podle obsahu elektronických dokumentů nebo jejich příloh (fulltext). Modul spolupracuje se všemi ostatními moduly Spisové služby GINIS.

Pro sledování interního oběhu dokumentu v organizaci slouží důsledné předávání a převzetí včetně sledování osobní zodpovědnosti.

Při přípravě zásilek je možno tisknout obálky zásilek, podle typu odesílané písemnosti. Důležitou součástí je také možnost sledovat historii dokumentů s vazbou na workflow (předem definované cesty dokumentů v rámci organizace).

Modul USU je přirozeně integrován s ostatními moduly GINIS. Integrací na kartotéku externích subjektů existuje provázanost na základní registry státu – ISZR, ARES, RŽP, ISDS atp. Z prostředí Univerzálního spisového uzlu mohou rovněž referenti postoupit dokument do elektronické podpisové knihy v rámci stanovených procesů v organizaci, provést odeslání s vazbou na výpravnu či předat vyřízený dokument či spis k uložení do spisovny. Možností je také vazba na zveřejňování dokumentů na elektronickou úřední desku organizace či vazba na agendy usnesení a tvorby úkolů, které na základě vzniklých písemností definují nutné kroky a termíny k jejích vyřízení.

Jelikož modul USU je základním prvkem subsystému spisové služby, je velmi dobře parametricky nastavitelný, a to jak z pohledu řízení práv uživatelů v rámci jednotlivých spisových uzlů, tak přístupu k jednotlivým agendám třetích stran – například SZR.

### **Základní funkce modulu**

- Evidence a správa všech "živých" dokumentů, z různých agend
- Realizace všech činností od podání dokumentu až po uzavření spisu a předání do spisovny
- Rovnocenná práce s analogovými i digitálními dokumenty
- Využití všech standardních autentizačních prvků (elektronické podpisy, časová razítka atp.)
- Plný soulad s platnou legislativou (vč. Národního standardu pro el. systémy spisové služby)
- Spolupráce se všemi ostatními moduly a funkčnostmi Spisové služby GINIS

- Přehledný a výkonný nástroj pro vedení spisové služby
- Univerzální pracovní plocha pro sekretářku i referenta
- Jednoduchost a rychlá dostupnost všech informací o dokumentech
- Efektivní a jednotná správa digitálních, analogových i hybridních dokumentů a spisů.
- V každém okamžiku nezpochybnitelná osobní zodpovědnost za dokument
- Vždy dohledatelná stopa každé činnosti (transakční log)
- Možnost uživatelských nastavení
- Splnění legislativních požadavků

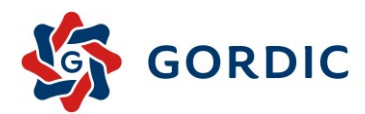

### 4.2.3 ELEKTRONICKÁ PODPISOVÁ KNIHA (EPK)

Strmý nárůst počtu digitálních dokumentů v souvislosti s používáním datových schránek a nástupem elektronické fakturace s sebou přináší zvýšenou potřebu schvalování a podepisování dokumentů v digitální formě. Modul Elektronická podpisová kniha (EPK) má za cíl zajistit obvyklé pracovní postupy při posouzení a schvalování dokumentů.

Elektronická podpisová kniha kopíruje obvyklé pracovní postupy při předkládání listinných dokumentů ke schválení a podpisu a respektuje tak již zažité zvyklosti uživatelů. Osoba zodpovědná za předložení dokumentů ke schválení a podpisu provádí tedy tuto činnost ve svém obvyklém pracovním prostředí. Vedoucí pracovník schvaluje a podepisuje elektronickým podpisem dokumenty v jednoduchém uživatelském prostředí. Vedoucí pracovník si může prostřednictvím modulu EPK digitální dokumenty prohlédnout, a pak je buď jednotlivě nebo hromadně buď schválit a podepsat nebo naopak zamítnout. V případě, že vedoucí pracovník neschválí dokument, může připojit komentář, proč nebyla žádost vyřízena a vrátí tuto žádost referentovi. Dokumenty schválené, podepsané, resp. zamítnuté a vrácené k přepracování, se v příslušných přehledech vrací zpět předkladateli do běžného pracovního prostředí (modul USU rozšířený o funkčnost EPK).

#### **Základní funkce modulu**

- Jednoduché a intuitivní ovládání
- Logování veškerých činností (příprava, požadavek, posouzení, schválení...)
- Posouzení/schválení jedním tlačítkem
- Hromadné činnosti

### **Výhody a přínosy**

- Jednoduchá tvorba žádosti o posouzen/schválení
- Finalizace dokumentu před posouzením/schválením
- Jednoduché posouzení/schválení pro vedoucí pracovníky
- Dohledatelné poznámky, komentáře a kroky procesu

### 4.2.4 VÝPRAVNA (VYP)

Modul Výpravna slouží především k vypravení zásilek mimo organizaci. Vzhledem k tomu, že se jedná o hlavní "výstupní hrdlo" celé organizace, je kladen důraz na jednoduchost a maximální efektivitu všech činností. Uživatel je proveden příjmem zásilek od referenta, jejich zpracováním, tříděním, doplněním potřebných evidenčních údajů a vypravením mimo organizaci (poštou, doručovací službou, mailem, datovými schránkami atd.). Samozřejmostí je automatické promítnutí údajů o vypravení zpět vyřizujícímu referentovi. Elektronická výpravna (eVYP) je integrálním rozšířením modulu VYP a přináší výhodu jednotného uživatelského prostředí pro analogové i digitální dokumenty. Umožňuje vypravení dokumentů v digitální podobě podle platné legislativy. Řešení přináší vyšší bezpečnost díky použití jednotné odesílací mailové adresy, elektronické pečeti organizace a jednoho styčného bodu s internetem a datovou schránkou. Modul VYP je nastavitelný pro různé pracovní postupy v různých organizacích, má k dispozici obecné přehledové a vyhledávací funkce, pomocí kterých lze téměř libovolně vytvořit požadovaný přehled. Modul disponuje také povinnými tiskovými výstupy, např. Poštovní podací arch.

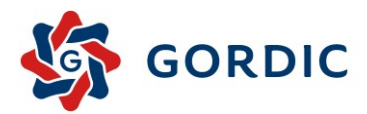

Modul také umožňuje automatizovaný provoz v propojení s frankovacími stroji a váhami. Vlastní připojení je nutno řešit samostatně dle typu připojovaného frankovacího stroje.

### **Základní funkce modulu**

- Efektivní vypravení všech druhů zásilek různými doručovacími způsoby
- Automatické promítnutí údajů o vypravení zpět vyřizujícímu referentovi
- Jednotná mailová adresa, elektronická pečeť a jeden styčný bod s internetem a datovou schránkou
- Pokročilé vyhledávací nástroje
- Možnost uživatelských nastavení
- Plný soulad s platnou legislativou (vč. Národního standardu pro el. systémy spisové služby a souvisejícími technickými normami)
- Spolupráce s modulem USU (Univerzální spisový uzel) a ostatními moduly Spisové služby GINIS

### **Výhody a přínosy**

- Efektivní vyřešení "úzkého výstupního hrdla" každé organizace
- Přehlednost. Centralizace vypravení zásilek z jednoho místa
- Vyšší bezpečnost jediný styčný bod s internetem a datovou schránkou, jedna elektronická pečeť
- Jednoduchost a rychlá dostupnost všech informací o vypravených dokumentech
- Splnění legislativních požadavků

# 4.2.5 SPISOVNA (SPI)

Modul je určen pro správu centrálních i odborových spisoven. Modul Spisovna umožňuje přijímat vyřízené dokumenty a uzavřené spisy do spisovny. Takto uložené dokumenty již nevstupují do "běžného života". V modulu je možné vytvářet a spravovat větší úložné celky (balíky), sledovat a kontrolovat kapacitu úložných míst, evidovat zápůjčky, připravovat skartační návrhy, skartační protokoly, generovat SIP balíčky a realizovat elektronické skartační řízení. Modul umožňuje vygenerovat SIP balíček i ve formátech CSV, XLSX a v rámci rozšíření modulu i formát PDF/A-3. K základním evidenčním údajům se přidávají informace o lokaci (místě uložení) a případných výpůjčkách. Modul spolupracuje s ostatními moduly subsystému Spisové služby, především logicky a evidenčně navazuje na modul USU. Elektronická spisovna (eSPI) je integrálním rozšířením modulu SPI. Výhodou je jednotné uživatelské prostředí pro správu a uložení analogových i digitálních dokumentů.

Integrální součástí je také e-spisovna pro správu elektronických dokumentů. Výhodou tohoto přístupu je jednotné uživatelské prostředí pro správu a uložení analogových i elektronických dokumentů.

Funkcionalita vstupního ověřovaní vkládaných dokumentů/spisů/balíků do spisovny (kontrola, zda jsou elektronické dokumenty ve standardizovaném formátu, metadata dle Národního standardu pro elektronické systémy spisových služeb (NSESS). Při přijmu dokumentů/spisů/balíků do spisovny se kontroluje jejich obsah zejména elektronický Obraz dokumentu a elektronické Přílohy dokumentu. Pokud jejich obsah není ve správném formátu, tak po převzetí systém nabídne převedení dokumentu do formátu PDF/A (u formátu které lze převést do PDF/A), popřípadě přidání elektronického podpisu a časového razítka. Toto mohou provést pověření referenti anebo pracovníci odpovědni za spisovnu.

### **Základní funkce modulu**

• Příjem a důvěryhodné uložení dokumentů

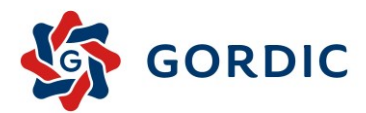

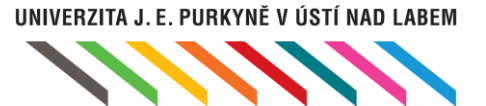

- Striktní kontrola úplnosti metadat a formátů digitálních dokumentů
- Důsledné řízení přístupových práv a řízení zápůjček
- Příprava a realizace skartačních řízení
- Plný soulad s platnou legislativou (vč. Národního standardu pro el. systémy spisové služby)
- Možnost provedení spisové rozluky

### **Výhody a přínosy**

- Důvěryhodné střednědobé i dlouhodobé uložení všech dokumentů úřadu / organizace
- Přehledná a jednotná správa digitálních, analogových i hybridních dokumentů a spisů.
- Možnost centrálního uložení dokumentů i z externích agend (jiných informačních systémů)
- Snadné provedení skartačního procesu včetně přenosu archiválií do příslušných archivů či NDA
- Řešení pro všechny druhy spisoven (odborové, agendové, centrální atp.)
- Možnost uživatelských nastavení
- Splnění legislativních požadavků

# 4.2.6 TRANSAKČNÍ PROTOKOL (PPO)

Transakční protokol přináší kompletní souhrnnou informaci o činnostech a údajích v daném časovém období. Jeho pravidelným generováním a ukládáním je výrazně zvyšována míra autenticity digitálních dokumentů i celého informačního systému. Modul PPO přináší další bezpečnostní prvek, aby autenticita dokumentů nebyla v budoucnu zpochybněna.

Díky modulu PPO je organizace schopna s vysokou mírou důvěryhodnosti prokazovat pravost informací o všech svých dokumentech. Transakční protokol je souhrnný přehled profilových informací o všech doručených i vlastních dokumentech organizace, zafixovaných v čase. Výstupem je vygenerovaná sestava, která obsahuje informace o příslušných dokumentech jako: PID, Čj., Věc, Název souboru, čas podání/odeslání, hash souboru atp. Protokol je vygenerován ve výstupním datovém formátu PDF/A opatřen elektronickým podpisem a časovým razítkem. Protokol je možné v souladu s požadavky Národního standardu automaticky zaevidovat do Spisové služby jako nový dokument s příslušným skartačním znakem a lhůtou. V případě nejasností o pravosti jakéhokoliv dokumentu získává původce tímto způsobem unikátní a právně průkazný podklad pro garanci autenticity svých dokumentů. Transakční protokol je možné generovat pomocí tohoto modulu, nebo je možno sestavy i vytvářet automatizovaně pomocí modulu ZUD.

### **Základní funkce modulu**

- Generování kompletního transakčního protokolu
- Generování transakčního protokolu příjmu a odeslání
- Generování transakčního protokol změn
- Tisk historie dokumentu
- Přehled vygenerovaných protokolů
- Možnost automatického generování v ZUD
- Spolupráce s ostatními evidenčními moduly platformy GINIS
- Plný soulad s platnou legislativou (vč. Národního standardu pro el. systémy spisové služby)
- Zaznamenávání vyhledávání v rámci externích subjektů a jmenného rejstříku

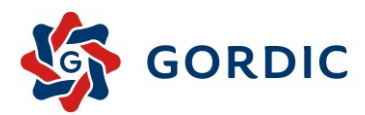

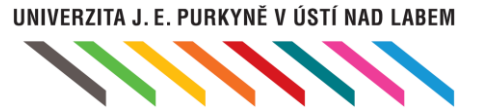

### **Výhody a přínosy**

- Zvýšení autenticity dokumentů i systému
- Rychlá a přehledná správa transakčních protokolů
- Variabilita při vytváření transakčních protokolů
- Splnění legislativních požadavků

# 4.2.7 SKENOVACÍ LINKA GORDIC (GSL)

Při volitelné integraci software ABBY FineReader do platformy GINIS již není nutný žádný další nástroj pro kompletní zabezpečení skenovací linky. Převod papírových dokumentů nebo jejich obrazů do digitální podoby a uložení do uložiště digitálních dokumentů už bude plně v režii platformy GINIS, čímž dojde také ke zvýšení bezpečnosti.

GSL periodicky kontroluje zadaný adresář a pokud se v něm nachází soubory příslušného povoleného typu, tak tento soubor zpracuje. U zpracovávaného dokumentu je rozpoznán PID (identifikátor) dokumentu, podle kterého je pojmenován výsledný soubor (např. MMCRX000KQJK.PDF), aby ho mohl dále modul zpracovat. GSL rozpoznává nejpopulárnější jedno a dvourozměrné čárové kódy včetně 2D Aztec, Data Matrix a QR Code, bez ohledu na úhel nebo umístění na dokumentu. Při zpracování skenovaného dokumentu může být v případě dostupnosti licence ABBY použita technologie OCR (optické rozpoznání znaků), která vytěžuje textovou vrstvu skenovaného dokumentu, s níž lze následně pracovat, stejně jako kdyby to byl text napsaný např.: v textovém editoru. Nad výsledným digitálním dokumentem tedy uživatel může provádět fulltextové hledání dle obsahu.

### **Základní funkce modulu**

- Vytěžování dat pomocí OCR-A, OCR-B a MICR (E13b) při dostupnosti SW ABBY.
- Rozpoznání čárových kódů jedno a dvourozměrné čárové kódy včetně 2D Aztec, Data Matrix a QR Code
- Možnost dávková digitalizace (více dokumentů vloženo do podavače)
- Automatická identifikace počtu dokumentů v dávce
- Automatická detekce PID
- Připojení digitalizovaného dokumentu k evidenční kartě
- Možnost digitalizace dodejek

- Předzpracování převod barev a šedí na černou a bílou, výmaz šumu pozadí a další
- Přesné zpracování i vícejazyčných dokumentů
- Rychlá distribuce dokumentu v organizaci
- Fulltextové vyhledávání
- Možnost kopírovat části dokumentu
- Minimalizace ztráty dokumentu (informací)

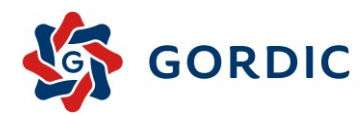

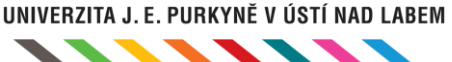

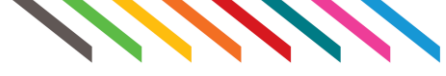

![](_page_21_Figure_3.jpeg)

*Obrázek č. 4 – Proces skenovací linky*

# 4.2.8 REGISTR KONVERZÍ (RAK)

Modul je určen pro provádění autorizované konverze z moci úřední, převodu dokumentů v analogové podobě na dokument v digitální podobě, a naopak a změnu datového formátu dokumentů. Konverzí dokumentů se ve smyslu zákona č. 300/2008 Sb. rozumí "úplné převedení dokumentu v listinné podobě do dokumentu obsaženého v datové zprávě, ověření shody obsahu těchto dokumentů a připojení ověřovací doložky" a naopak, tedy "úplné převedení dokumentu obsaženého v datové zprávě do dokumentu v listinné podobě a ověření shody obsahu těchto dokumentů a připojení ověřovací doložky.

Při provádění autorizované konverze využívá RAK rozhraní centrálního registru konverzí (CzechPOINT@Office), které zajišťuje kompletní plnění legislativních požadavků (připojí konverzní doložku, časové razítko, zaznamená povinná metadata do centrálního registru). Významným omezením autorizované konverze je formát vstupních souborů. Pokud je tedy vstup v jiném formátu lze využít institut převedení dokumentu. Převádění dokumentu v analogové podobě na dokument v digitální podobě, a naopak je určeno zejména pro interní potřebu organizace. Modul RAK umožňuje realizovat tyto převody postupem zaručujícím věrohodnost původu, neporušitelnost obsahu a čitelnost dokumentu, tedy plně v souladu s platnou legislativou. Změna datového formátu dokumentu v digitální podobě se provádí tak plně v souladu s aktuální legislativou. Díky modulu RAK je možné např. změnit datový formát DOC nebo EML do výstupního formátu PDF/A. K výstupnímu dokumentu je v souladu s legislativními požadavky také připojena povinná ověřovací doložka.

### **Základní funkce modulu**

- Provádí ověření platnosti elektronických podpisů a časových razítek
- Eviduje doložky do centrálního registru
- Výstupní digitální dokument je ve formátu vhodném pro dlouhodobé uložení (netýká se autorizované konverze)
- Výstupní digitální dokument je opatřen elektronickým podpisem nebo pečetí a časovým razítkem
- Je možné poslat žádost o autorizovanou konverzi/převod/změnu datového formátu z většiny modulů GINIS
- Umožňuje použít jako vstup elektronický obraz či přílohu ze spisové služby
- Výstup umožňuje uložit zpět na dokument jako novou verzi vstupu
- Umožňuje autorizovanou konverzi doručenek

![](_page_22_Picture_0.jpeg)

![](_page_22_Picture_1.jpeg)

#### **Výhody a přínosy**

- Autorizovaná konverze z moci úřední bez nutnosti návštěvy pracoviště CzechPoint
- Převod dokumentu (z analogové podoby na dokument v digitální podobě a naopak)
- Změna datového formátu dokumentu (např. z formátu EML, ZFO, DOC do PDF/A)
- Zachování autenticity a právní průkaznosti Vašich dokumentů i po mnoha letech
- Evidence provedených autorizovaných konverzí, převodů a změn datového formátu
- Automatické procesy u převodu dokumentu a změny datového formátu není nutná vidimace
- Možnost hromadné změny datového formátu

![](_page_22_Figure_10.jpeg)

*Obrázek č. 5 – Proces konverze/změny datového formátu dokumentů v modulu RAK*

# 4.2.9 DOKUMENTOVÝ KONVERZNÍ SERVER (DKS)

Dokumentový konverzní server (DKS) zajišťuje bezobslužnou centralizovanou konverzi (změnu datového formátu) dokumentů do formátů vhodných k dlouhodobému uložení. Dokumenty určené ke konverzi formátu jsou z klientské aplikace přes komunikační službu vloženy do vstupní složky. DKS pravidelně kontroluje tuto složku, vyzvedne uložené dokumenty a provede jejich konverzi (např. do PDF/A-1b či PDF/A-2b podle nařízení eIDAS). V případě, že je vstupním souborem JPG, TIF, TIFF, PDF, atd., je možné vytěžit pomocí technologie OCR (ABBYY FineReader) jejich textovou vrstvu a podle ní následně uložené dokumenty vyhledat. Tyto soubory jsou ukládány do výstupního adresáře, odkud je komunikační služba odešle zpět klientské aplikaci, která dokumenty uloží do příslušných úložišť elektronických dokumentů. Po uložení lze ověřit archivní formát souboru pomocí 3 – Heights PDF validátoru, který používá i Národní digitální archiv. Cílem řešení je zabezpečit uživateli zcela automatickou, rychlou a efektivní konverzi dokumentu do výstupního datového formátu. DKS využívá pro konverzi externích konverzních nástrojů, např. MS Office, Open Office).

![](_page_23_Picture_0.jpeg)

![](_page_23_Figure_1.jpeg)

#### **Základní funkce modulu**

- Serverové konverzní řešení
- Připojení konvertovaného dokumentu k původní evidenční kartě
- Konverze do archivních formátů (PDF/A)
- Možnost volání z externích aplikací mimo platformu GINIS
- Spolupráce s moduly GINIS

#### **Výhody a přínosy**

- Standardizace formátů
- Splnění legislativních požadavků
- Jedno serverové řešení pro celou organizaci
- Využití stávajících konverzních nástrojů
- Napojení na 3-Heights PDF validátor používaný NDA
- Napojení OCR (ABBYY FineReader) pro vytěžování textové vrstvy
- Možnost rozšíření o kontrolu formátů komponent na základě vnitřní struktury při nahrávání do spisové služby

![](_page_23_Figure_16.jpeg)

*Obrázek č. 6 – Proces dokumentového konverzního serveru DKS*

### 4.2.10 VEDOUCÍ (VED)

Modul zprostředkuje rychlý přehled o dokumentech dané organizační jednotky i celé organizace a provedení některých manažerských činností nad již existujícími dokumenty. Vedoucí tak může snadněji kontrolovat pracovníky, přerozdělovat novou práci, srovnávat nebo motivovat. Modul Vedoucí Jednoduše zrychluje rozhodovací procesy a přispívá k všestranně efektivnější práci

Vedoucí má díky modulu například přehled o dokumentech zpracovávaných jeho podřízenými a o čase, který tím stráví. Může je tak snadněji kontrolovat, přerozdělovat novou práci, srovnávat nebo motivovat. Uživatelské prostředí je velice jednoduché, díky oproštění od činností, které nejsou z pohledu vedoucího zajímavé. Modul předpokládá součinnost s ostatními částmi Spisové služby, pomocí nichž se provádí operace evidenčního charakteru.

![](_page_24_Picture_0.jpeg)

UNIVERZITA J. E. PURKYNĚ V ÚSTÍ NAD LABEM

#### **Základní funkce modulu**

- Manažerské a controllingové činnosti vedoucích
- Realizace vybraných činností s dokumenty
- Sledování procesu jednotlivých vyřizování
- Spolupráce s moduly GINIS
- Prohlížení záznamů o evidovaných dokumentech
- Možnost kontroly, přerozdělování, srovnání i motivace

#### **Výhody a přínosy**

- Vyšší efektivita práce vedoucích i podřízených pracovníků díky rozdělení práce
- Zrychlení rozhodovacího procesu díky okamžité dostupnosti podkladových materiálů
- Jednoduchost a rychlá dostupnost informací o procesu jednotlivých vyřizování
- Přehled o práci svých podřízených, organizačních jednotek i celé organizace
- Jednoduché a intuitivní uživatelské prostředí nástroje
- Možnost provedení některých manažerských činností nad existujícími dokumenty
- Úkol jako evidovaná činnost vyvolaná písemným zadáním i termínem splnění
- Získání postupu plnění úkolů díky seřazené množině souvisejících dokumentů

### 4.2.11 ELEKTRONICKÁ PODATELNA – AUTOMAT (EPA)

Automatizace procesů souvisejících s opakujícími se elektronickými podáními s velkou dávkou uživatelského nastavení zpracování. Elektronická podání doručená organizaci jsou již při vstupu roztříděna podle konfigurace pro automatické či manuální zpracování. Ta, která jsou určená pro automatické podání, jsou následně automatem dle jeho konfigurace zpracována se všemi legislativními kroky a náležitostmi.

V rámci uživatelské konfigurace lze definovat způsob a výsledek zpracování dokumentu a jeho distribuci správné osobě k dalšímu řešení. Slouží například ke zpracování elektronických podání od jiných úřadů či organizací, která jsou pevně dána (podání od policie, mobilních operátorů, …). Z úspěšně zpracovaného elektronického podání automaticky podle konfigurace vzniká dokument (spis) a ten může být předán k dalšímu zpracování do organizace.

### **Základní funkce modulu**

- Jednoduchá implementace
- Úspora času, lidských zdrojů i peněz
- Třídění a zpracování velkého množství podání
- Široká škála konfigurace zpracování
- Vznik spisu z úspěšného elektronického podání
- Automatizace objemných procesů

- Výrazná úspora času i lidských zdrojů díky automatizaci řady procesů
- Unifikace vzniklých dokumentů z elektronického podání a urychlení třídění
- Výrazné omezení chybovosti při zpracování elektronického podání díky automatizaci
- Široká možnost uživatelské konfigurace způsobu a výsledku zpracování i distribuce dokumentu

![](_page_25_Picture_0.jpeg)

![](_page_25_Picture_1.jpeg)

- Jednoduchá implementace a třídění elektronického podání již při vstupu do organizace
- Zpracování velkého objemu elektronických podání podle předem definovaných požadavků

# 4.2.12 PODEPISOVÁNÍ A RAZÍTKOVÁNÍ

Zjednodušení a zefektivnění práce s digitálními dokumenty v GINIS řešící nejen problematické oblasti migrace formátů a konverze, ale i elektronické podepisování a opatření dokumentů časovým razítkem či kontrolu formátů. Úkony lze navíc provádět hromadně, což vede ke značné časové úspoře. Pro usnadnění výběru dokumentů ke zpracování slouží škála filtrů. Součástí nástroje je i možnost ověřování el. podpisů a razítek se zápisem do historie ověření.

Modul řeší migraci formátů, konverzi, elektronické podepisování (LTV), opatření dokumentů časovým razítkem a kontrolu formátů. Slouží pro vyhledání elektronických souborů, které nejsou ve formátu PDF/A, nejsou podepsané nebo neobsahují časové razítko. Je zde také možnost u digitálních dokumentů ověřit elektronické podpisy a časová razítka a výsledek ověření zapsat do tzv. historie ověření, bez které nelze z daného digitálního dokumentu vytvořit SIP balíček pro předání do archivu.

### **Základní funkce modulu**

- Hromadné kontroly a opravné činnosti s elektronickými dokumenty;
- Podepisování a časová razítka digitálních dokumentů;
- Vnější časové razítko TST, vnitřní k podpisu do PDF;
- Kontrola expirace elektronického podpisu, časového razítka a hash souboru;
- Kontrola a validace formátu souboru (PDF/A, dle PRONOM ID);

### **Výhody a přínosy**

- Jistota správnosti a čistoty digitálních dokumentů, cesta k naplnění vizí eIDAS;
- Výrazná úspora práce i času díky hromadným činnostem (kontroly i opravy);
- Sdružení mnoha činností do jednoho přehledného uživatelského prostředí;
- Splnění legislativních požadavků souvisejících s elektronickou identifikací i časovým razítkováním;
- Zefektivnění práce s elektronickými dokumenty i snížení pracnosti při uzavírání spisů a ukládání;
- Ověřování elektronického podpisu i časového razítka, historie ověření k vytváření SIP balíčků;

# 4.2.13 INTERNÍ FORMULÁŘE

S pomocí interních formulářů lze efektivněji využívat vlastnosti dokumentu. Kromě vlastností mohou být údaje vyplněné ve formulářích ukládány i do běžných položek (věc, poznámka, …), a tím i do databáze organizace. Pro interní formuláře lze design navrhnout pomocí modulu Návrhář sestav. Po vytvoření se formuláře přiřadí danému typu dokumentu a poté lze z detailu karty dokumentu formulář vygenerovat či rovnou zobrazit (u modulů v technologii .NET).

Vygenerovaný formulář lze uložit do vlastností dokumentu nebo jako samostatný soubor. Vlastnosti a formulář využívají stejná data, uložením jednoho tedy dojde ke změně druhého. Když tedy například ve formuláři dojde ke změně jména plátce, po uložení a uzavření se změněné jméno zobrazí ve vlastnostech dokumentu. Stejně tak po změně ve vlastnostech dojde k vygenerování změněného formuláře. Tyto formuláře je možné kdykoliv převést do archivního formátu PDF/A, uživatel bude mít usnadněnou finalizaci

![](_page_26_Picture_0.jpeg)

![](_page_26_Picture_1.jpeg)

#### **Základní funkce modulu**

- Ukládání do archivního formátu PDF/A;
- Jednotný vzhled formulářů;
- Možnost vytvoření nebo úpravy formulářů;
- Efektivní využití vlastností dokumentů;
- Uživatelská jednoduchost a nastavitelnost;
- Automatizace a procesní zefektivnění;

- Získání jednotné podoby formulářů pro celou organizaci a zjednodušení práce;
- Zrychlení procesu řady vyřizování a zefektivnění díky využití vlastností dokumentů;
- Další z kroků ke kompletní elektronizaci oběhu dokumentů a automatizaci procesů;
- Možnost automatizovaného zpracování vytěžených dat a provázanost formulářů a vlastností dokumentů;
- Nepřetržitá možnost převedení formulářů do archivního formátu pro usnadnění finalizace;
- Tvorba a široká modifikovatelnost formulářů včetně designových úprav;

![](_page_27_Picture_0.jpeg)

![](_page_27_Picture_1.jpeg)

# <span id="page-27-0"></span>**5 Návrh technického řešení eSSL GINIS**

Dále popsán návrh technického řešení on premise. Pro bezchybné fungování systému je potřeba vytvoření nejméně 3 webových/aplikačních serverů a 2 databázových serverů, z nichž 2 webové a 1 databázový budou provozovat produkční prostředí, zbylý webový a databázový budou provozovat testovací prostředí.

Maximální variantou je vytvoření 6 webových/aplikačních serverů a 2 databázových serverů, z nichž 3 webové a 1 databázový budou provozovat produkční prostředí, zbylé webové a databázový budou provozovat testovací/školící prostředí.

Konkrétní specifikace bude určena v rámci předimplementační analýzy. Více informací k technickým požadavkům na provoz spisové služby GINIS viz Příloha GINIS Compatibility List.

Vytvoření požadovaných serverů může být provedeno za využití virtualizační platformy VMware a operačních systému Microsoft Windows Server, které zajistí Zadavatel ve své režii.

Instalace a aktualizace bude provádět dodavatel. Tyto musí být ze strany zadavatele rozhodnuty v souladu s řízením kybernetické bezpečnosti zadavatele. Dodavatel bude využívat neprivilegované uživatelské účty. Administrátorské účty bude možné využít pouze se součinností zadavatele nebo bezpečným mechanismem schváleným zadavatelem.

Dodavatel poskytne plnou součinnost při nastavení zálohování a testování obnovy ze zálohy. Spisová služba umožňuje průběžné i dávkové zálohování všech dat. Úplný popis je součástí technické dokumentace spisové služby.

Dávkové zpracování centrálně uložených dat je možné spouštět a provádět pouze na databázovém nebo aplikačním serveru.

Základem návrhu technologického řešení provozu eSSL GINIS v prostředí ÚCL je třívrstvá architektura s webovým klientem. Uživatelé se na pracovních stanicích přihlásí pomocí webového prohlížeče k jednotlivým programovým modulům spisové služby, které tvoří komplexně jeden informační systém, v rámci jeho nastavených oprávnění. Všechny aplikační moduly eSSL GINIS budou instalovány v roli webové aplikace/služby Microsoft IIS.

Aplikační a webové servery plní několik rolí v rámci informačního systému SSL GINIS.

Jedná se o:

- aplikační servery (.NET) pro provoz aplikační části logiky všech modulů spisové služby
- systémové služby pro autorizaci uživatelů/systémů
- systémové služby pro spouštění plánovaných událostí a zasílání avizačních mailů
- systémové služby pro převod el. souborů do výstupního formátu PDF/A
- systémové služby pro automatické připojování el. souborů k evidenčním kartám dokumentů
- webové služby (XML) pro komunikaci s informačním systémem datových schránek
- webové služby (XML) pro komunikaci s časovou autoritou pro vydávání časových razítek
- webové služby (XML) pro komunikaci s kvalifikovanými poskytovateli certifikačních služeb (CRL)
- webové služby pro ukládání el. obrazů a el. příloh evidenčních karet dokumentů

![](_page_28_Picture_0.jpeg)

![](_page_28_Picture_1.jpeg)

- webové služby pro ukládání datových zpráv z ISDS a el. podání z elektronické podatelny
- webové služby (XML) pro komunikaci s dalšími externími systémy dle požadavků zákazníka

Pro ukládání strukturovaných může být použita databázová technologie MS SQL nebo Oracle 19 SE2, EE, použitelné verze 19.4.0.0 a vyšší.

El. obrazy a el. přílohy evidenčních karet dokumentů (soubory/komponenty), originály datových zpráv pořízených z ISDS a originály el. podání budou ukládány do tzv. elektronického úložiště pomocí webových služeb v rámci modulu WSDMS.

Veškeré administrační nastavení (např. zavádění osob, změna organizační struktury, změna úrovně oprávnění, nastavení parametrů, nastavení komunikace, definice konfigurace závislých prvků apod.) se provádí prostřednictvím centrální administrace systému.

Kromě sběru vlastních dat, systém zajišťuje stahování/odesílání dat z/do datové schránky pomocí integrovaného rozhraní na ISDS a stahování/odeslání dokumentů z/do e-mailové schránky, tj. funkce elektronické podatelny. Tato komunikace je prováděna v součinnosti s odpovídajícími webovými službami aplikačního serveru a s poštovním serverem, který je v rámci prostředí zákazníka pro tento účel využíván.

Pomocí vlastního řešení konverzního serveru (DKS) mezi jednotlivými moduly spisové služby a webovými službami DKS mohou být prováděny převody el. obrazů a příloh elektronických dokumentů do formátu PDF/A-2 v souladu s platnou právní legislativou. Systém GINIS pak tyto převedené dokumenty přiřazuje jako tzv. el. obrazy a el. přílohy k odpovídajícím evidenčním kartám.

Komunikace mezi vlastním systémem eSSL a informačními systémy třetích stran jako je výměna dokumentů, dotazy na stav apod., může být realizována pomocí webových služeb centrálních aplikačních serverů přes XML rozhraní GINIS. Systém eSSL umožňuje také dávkové zpracování dat z externích systémů.

Zálohy image operačních systémů, produkční databáze a elektronického úložiště provádí zákazník pomocí vlastních hardwarových a softwarových prostředků do vyhrazených datových prostorů, při zachování zavedených technologických norem a plánů zálohování.

![](_page_29_Picture_0.jpeg)

![](_page_29_Picture_2.jpeg)

# <span id="page-29-0"></span>5.1 PŘEHLED TECHNOLOGIÍ APLIKACE

Přehledný popis použitých technologií vyšších vrstev eSSL GINIS je popsaný v následujícím schématu:

![](_page_29_Figure_5.jpeg)

*Obrázek č. 7 - Schéma použitých technologií vyšších vrstev eSSL GINIS*

# <span id="page-29-1"></span>5.2 POČET PRACOVNÍCH PROSTŘEDÍ PRO DRMS

Navrhujeme vytvoření 2 pracovních prostředí pro GINIS DRMS:

- Produkční;
- Testovací.

Dodavatel disponuje vlastním vývojovým prostředím, kde probíhá veškerý rozvoj spisové služby. Realizované změny se nahrávají nejdříve do testovací databáze. Po akceptaci probíhá nasazení do produkčního prostředí.

Každé prostředí bude realizováno těmito komponentami:

![](_page_29_Picture_140.jpeg)

![](_page_29_Picture_141.jpeg)

Ze strany dodavatele je zajištěno viditelné rozlišení produkční a testovací databáze. V případě potřeby může zadavatel požádat o provedení kopie produkční databáze do testovací databáze.

![](_page_30_Picture_0.jpeg)

![](_page_30_Picture_1.jpeg)

# 5.2.1 POŽADAVKY NA VÝPOČETNÍ VÝKON – PRODUKČNÍ PROSTŘEDÍ

![](_page_30_Picture_203.jpeg)

#### *Tab. 2 – Předpokládané požadavky na výpočetní výkon – produkční prostředí<sup>1</sup>*

<sup>1</sup> *Jedná se o odhad a předběžný návrh, přesná specifikace vzejde z předimplementační analýzy.*

![](_page_31_Picture_0.jpeg)

# 5.2.2 POŽADAVKY NA VÝPOČETNÍ VÝKON – TESTOVACÍ/ŠKOLÍCÍ PROSTŘEDÍ

![](_page_31_Picture_255.jpeg)

*Tab. 3 – Předpokládané požadavky na výpočetní výkon – testovací/školící prostředí<sup>2</sup>*

# <span id="page-31-0"></span>5.3 MOŽNÉ INTEGRAČNÍ VAZBY, PŘÍPRAVY INTEGRAČNÍCH VAZEB

Popis obvyklých integračních vazeb eSSL ve vztahu na řešení ERP u jiných zákazníků. Následující pasáž popisuje funkčnost, vhodnou pro dalšího rozvoj platformy GINIS nad rámec zadávací dokumentace.

Značnou výhodou informačního platformy GINIS je nativní integrace jednotlivých subsystémů, které jsou samozřejmě provozovatelné i samostatně. Každý dokument, který má být zpracován společně ve více systémech je v systému evidován pouze jednou, s unikátnímisdílenými daty – např. jednoznačným identifikátorem (PID), dotčeným subjektem z kartotéky externích subjektů, jednotným číslem jednacím apod. Dokument vznikne v tzv. vrstvě WFL (workflow) a od této chvíle již existuje v systému – pokud se např. jedná o fakturu, která přišla na podatelnu, tak na podatelně se podání zaeviduje jako dokument s elektronickým obrazem s fakturou a předá se na vyřizující odbor. Zde se již převezme ekonomickým modulem KDF na zpracování faktur, a pod stejným ID vytvoří agendová data pro modul KDF. Po uzavření a vyřízení je pak tento dokument již odeslán do spisovny a dále pak jako SIP do NDA.

Tato interní integrace v rámci informačního platformy GINIS má výhody zejména v bezkonkurenční rychlosti, homogennosti a spolehlivost dat oproti instalacím integrovaných ekonomických systémů a spisových služeb. Integrace jednotlivých subsystémů se systémy třetích stran je zabezpečena standardizovaným XRG rozhraním (detailně popsané webové služby, viz následující kapitola).

<sup>2</sup> *Jedná se o odhad a předběžný návrh, přesná specifikace vzejde z předimplementační analýzy.*

![](_page_32_Picture_0.jpeg)

![](_page_32_Picture_1.jpeg)

### 5.3.1 XML ROZHRANÍ INFORMAČNÍHO PLATFORMY GINIS

Aplikační základ integrační platformy GINIS tvoří XML rozhraní XRG. Pod tímto termínem je zahrnuto široké spektrum dodávaných komponent počínaje obsáhlou sadou kategorizovaných webových služeb pro on-line přístup k datům, doplněnou o znalostní bázi a přístup k portálu pro sdílení technologických a provozních informací a konče softwarovými nástroji pro automatizaci rozličných úloh v oblasti veřejné správy, datových komunikací a zabezpečení předávaných informací. Rozhraní XRG je otevřenou aplikační platformu, kterou lze do finální formy sestavit až na základě specifických potřeb. Tento rys spolu s důrazem kladeným na využití nejmodernějších technologií a robustnost celého systému umožňuje konfigurovat každé integrační řešení tak, aby zabezpečilo splnění i těch nejpřísnějších kritérií a vyhovělo nárokům širokého spektra cílových prostředí. Jak již název rozhraní XRG napovídá, koncepce jeho řešení je založena na zpracování dat distribuovaných ve standardizovaném formátu XML. Mezi hlavní deklarované a reálnou praxí mnohokrát ověřené přednosti tohoto formátu patří schopnost poskytnout otevřený, pružný a nezávislý způsob reprezentace dat přenášených mezi rozličnými systémy.

Popis (dokumentace) těchto webových služeb je veřejně dostupný na portále <https://robot.gordic.cz/XRG/> v plné šíři po registraci zdarma. V rámci implementace bude předána dokumentace ke XRG API rozhraní. Toto XRG je obecným API rozhraním na GINIS, které mohou využít ostatní externí systémy

Komunikace probíhá na bázi online výměny dat ve standardizovaném formátu XML za vysoké míry zabezpečení před neoprávněným přístupem do systému nebo zneužitím či znehodnocením předávaných dat. Každé volání webové služby je důkladně logováno, aby bylo možné zpětně dohledat, jaké služby byly volány a jaké hodnoty byly do systému předávány.

Mezi klíčové vlastnosti rozhraní patří:

- Zabezpečená datová komunikace uvnitř organizace i mimo ni;
- Flexibilita, otevřenost a snadná budoucí rozšiřitelnost;
- Využití mezinárodních otevřených průmyslových standardů;
- Implementace nezávislá na uspořádání organizace;
- Škálovatelnost, robustnost a spolehlivost všech komponent;
- Neustálý vývoj webových služeb dle požadavků zákazníka.

Hlavní přínosy zavedení XRG GINIS:

- Umožní organizacím pochopit procesní souvislosti a realizovat nové vazby, které jim ve svém důsledku přinesou eliminaci duplicitních činností a uvolnění kapacit pro zefektivnění jejich primární činnosti;
- Poskytne přístup k prvotřídním znalostem metodiky zpracování dat v oblasti veřejné správy ČR a dlouhodobým zkušenostem z praktické realizace řady integračních řešení;
- Zaručí vysokou míru bezpečnosti celého řešení, zejména ochranu před neoprávněným přístupem, zneužitím a znehodnocením dat.
- Přináší možnost maximalizace návratnosti investic do stávajících počítačových systémů a snížení celkových nákladů na jejich vlastnictví, to vše přitom v důsledku zefektivnění jejich vzájemné komunikace a optimalizace existujících informačních toků.

![](_page_33_Picture_0.jpeg)

• Nabízí pomoc při adaptaci na změny v legislativě a aplikaci s tím souvisejících nově vzniklých požadavků na softwarové aplikace a jejich integraci.

### 5.3.2 ZÁKLADNÍ KOMPONENTY INTEGRAČNÍ PLATFORMY GINIS

**XML rozhraní platformy GINIS** – rozhraní založené na zpracování a distribuci dat ve formátu XML. Jedná se o otevřenou aplikační platformu, která je interně využívána všemi webovými službami, komponentami datového rozhraní INT a dalšími aplikacemi systému.

**Webové služby rozhraní XRG** – kategorizovaná sada webových metod umožňujících integrovaným aplikacím ustavit vzájemnou komunikaci probíhající v reálném čase metodou dotaz-odpověď. Jednotlivé metody jsou cíleně orientovány na poskytování služeb pro externí systémy tak, aby toto rozhraní bylo slučitelné s koncepty SOA.

**Nástroje pro komunikaci se specializovanými rozhraními třetích stran** – jedná se o řešení pro přístup k obecně vyhlášeným nebo dlouhodobě provozovaným systémům. Namátkou lze zmínit podporu obousměrné komunikace s portálem veřejné správy nebo implementaci rozhraní pro elektronickou komunikaci s různými komerčními bankami.

**Portál pro sdílení a řízenou distribuci technologických a provozních informací** – sjednocuje informace o různých integračních projektech a aplikacích do jediného webového zdroje. Plní rovněž funkci komunitního portálu pro osoby zainteresované na realizaci konkrétního integračního řešení.

**Centrální řízení přístupů a zabezpečení systému** – realizováno pomocí aplikace Autorizační služba pro GINIS, která se jak služba operačního systému instaluje přímo na aplikační server. Jejím primární funkcí je zabezpečení centrální správa profilů pro přístup do systému a optimalizace vyhodnocení předané sady uživatelských oprávnění za pomoci vstupenek.

**Aktivní integrace na základě vzniku systémových událostí** – doplňuje možnost jednotlivých komponent integrační platformy GINIS vystupovat v roli aktivního členu v rámci daného integračního řešení a nahrazovat tak významnou část funkcionality integračního brokeru v situacích, kdy není nasazen.

# 5.3.3 TECHNOLOGICKÉ ASPEKTY INTEGRAČNÍ PLATFORMY GINIS

Integrační platforma GINIS je založena na využití celé řady nejmodernějších informačních technologií a plně respektuje nejdůležitější mezinárodně akceptované průmyslové standardy vydané v oblasti Enterprise Application Integration (EAI) a B2B (Business-to-Business) komunikace. Níže uvedený přehled shrnuje nejdůležitější z těchto technologických aspektů a uvádí stručné objasnění významu jejich uplatnění v heterogenních integračních scénářích.

**.NET** – aplikační komponenty řazené mezi součásti integrační platformy GINIS jsou z valné většiny implementovány v progresivní technologii Microsoft .NET. Díky tomu požívají výhod plynoucích z transparentně vyřešeného propojení na ostatní hlavní aplikační platformy jako je COM/DCOM, J2EE, Linux apod. Další neméně důležitým rysem je zakomponování komplexní množiny bezpečnostních zásad, a to již na systémové úrovni běhového prostředí .NET Framework, které se striktně a automaticky promítají i do aplikací vytvořených pro toto prostředí.

![](_page_34_Picture_0.jpeg)

![](_page_34_Picture_2.jpeg)

**XML** – XML je zkratkou pro Extensible Markup Language, což doslovně přeloženo znamená rozšiřitelný značkovací jazyk. Jeho hlavní předností je schopnost poskytnout pružný, platformově nezávislý a standardizovaný způsob reprezentace dat přenášených mezi heterogenními počítačovými systémy. A právě důsledné využití schopnosti XML přenášet samopopisná data na platformově neutrálním základě zaručuje komponentám integrační platformy GINIS otevřenost a konzistentnost datových přenosů.

**Webové služby** – webová služba je softwarová komponenta, která dohodnutým způsobem zpřístupňuje své vlastnosti v rámci internetu případně prostřednictvím lokální sítě organizace. Vzhledem k otevřeným a platformově neutrálním standardům, na nichž jsou webové služby postaveny, je jejich programový model zcela nezávislý na některé konkrétní hardwarové architektuře. Webové služby jsou navíc ze své definice volně vázané. Znamená to, že lze změnit jejich implementaci na libovolném z konců spojení bez ovlivnění druhého. Díky tomu jsou webové služby ideální pro nasazení v heterogenních prostředích, kde spolu komunikuje řada aplikací od různých dodavatelů.

**SOAP** – mezinárodní standard pro definici formátu zpráv určených ke vzájemné komunikaci mezi procesy pomocí jazyka XML. Tento standard je spravován konsorciem W3C a na úrovni protokolu poskytuje základní infrastrukturu pro implementaci dalších specializovaných norem zastřešujících řešení konkrétních komunikačních a přenosových potřeb. Aplikace integrační platformy GINIS protokolu SOAP využívají nejen ve scénářích založených na webových službách, ale i při konstrukci datových dávek rozhraní INT v řešeních postavených na modelu předávání zpráv (Message Passing).

**WS-Security** – je rozšíření webových služeb společně oznámené firmami Microsoft, IBM a BEA, které bylo standardizováno organizací OASIS (Organization for the Advancement of Structure Information Standards). Tento standard dovoluje transparentním způsobem zabezpečit veškerou komunikaci webových služeb, používat ve spojení s nimi digitální podpisy a v neposlední řadě i chránit přenášená data pomocí osvědčených kryptografických mechanismů. Existujících komponenty náležející k integrační platformě GINIS mají zakomponovánu kompletní podporu WS-Security díky internímu zapracování výkonné vrstvy Web Service Enhancements (WSE).

# 5.3.4 BEZPEČNOSTNÍ PRINCIPY INTEGRAČNÍ PLATFORMY GINIS

Bezpečností architektura integrační platformy GINIS přináší důslednou implementaci bezpečnostních prvků hned na několika aplikačních úrovních zároveň. Cílem této koncepce je zaručit vysokou míru bezpečnosti celého řešení, a to zejména ochranu před neoprávněným přístupem, zneužitím a znehodnocením dat. Víceúrovňové zabezpečení integrační platformy GINIS je přitom charakteristické důslednou aplikací následujících principů:

**Bezpečnost kódu** – Díky skutečnosti, že je převážná většina aplikačních komponent integrační platformy GINIS určena pro provoz v řízeném běhovém prostředí .NET Framework, je s využitím standardních bezpečnostních prvků tohoto prostředí (silná jména, prokazování identity apod.) minimalizována možnost zneužití kódu jednotlivých rozhraní nepřátelskými aplikacemi.

**Zabezpečení komunikace** – Tato úroveň zabezpečení řeší způsoby zajištění důvěrnosti, integrity a nepopiratelnosti dat přenášených mezi jednotlivými rozhraními propojovaných informačních systémů. Integrační platforma GINIS se v této oblasti opírá o komplexní využití standardních bezpečnostních mechanismů, a to jak na úrovni přenosového protokolu (SSL a IPSec), tak na úrovni jednotlivých datových zpráv (WS-Security).

![](_page_35_Picture_0.jpeg)

![](_page_35_Picture_1.jpeg)

**Zabezpečení přístupu** – Princip spočívá v podmínění jakéhokoliv využití zdrojů integrační platformy GINIS provedením autentizace a autorizace do systému. Jedná se v podstatě o kontrolu, že žadatel o službu je opravdu tím, za koho se vydává a dále o kontrolu, že má právo ten, který zdroj použít. Bezpečnostní procedura spojená s autentizací a autorizací je v rámci integrační platformy GINIS důsledně centralizována pomocí speciální aplikace s názvem Autorizační služba pro GINIS a optimalizována zavedením institutu vstupenky do systému.

**Evidence činnosti** – Integrované zaznamenávání činnosti všech komponent integrační platformy GINIS prováděné na různých vrstvách systému je vhodným doplňkem k výše uvedeným prostředkům zabezpečení a zvyšuje jejich účinnost. Umožňuje mimo jiné zpětnou dohledatelnost původce změn v datech, analýzu záznamů daného typu, hledání podezřelých případů chování, či vysledování případných průniků do systému.

# 5.3.5 NÁSTROJ PRO EXPORT/IMPORT DAT SSL DLE NS

Modul ESS01 – Nástroj pro export/import dat SSL dle NS je aplikace pro export datových dávek (dat spisu nebo dokumentu) ze Spisové služby a import datových dávek do Spisové služby ve formátu XML, a to dle definice podle Národního standardu pro elektronické systémy spisové služby.

# 5.3.6 ROZHRANÍ NA SPISOVÉ SLUŽBY DLE NS

Rozhraní je založeno na Národním standardu pro spisové služby (NS). Vychází z XML schémat a pravidel, která byla vytvořena pracovní skupinou sedmi výrobců spisových služeb. Tato spolupráce výrazně usnadnila vznik tohoto rozhraní a dále usnadní napojení spisových služeb dalších firem.

Rozhraní je realizováno s pomocí webových služeb. Toto řešení nevyžaduje interakci uživatelů nebo pracovníků IT a funguje zcela samostatně na pozadí. Toto rozhraní je pro uživatele "neviditelné". Je založeno na oboustranné komunikaci. Část této komunikace je realizována synchronně a část asynchronně. Pro uživatele to znamená, že některé akce se v druhém systému projeví okamžitě a některé se projeví až po určité časové prodlevě.

# <span id="page-35-0"></span>5.4 POPIS OBVYKLÉ DOKUMENTACE SYSTÉMU.

Dokumentace je vždy součástí jednotlivých programových fází/modulů/agend GINIS, a to buď v podobě souborů s příponou CHM anebo PDF a jde vždy také dostupný přehled změn v aplikacích, je-li koncová stanice připojená k internetu. Jednotně je dostupná ve všech modulech, a to následujícím způsobem:

Nápověda ve formátu CHM – menu Nápověda: Obsah;

![](_page_36_Picture_0.jpeg)

![](_page_36_Picture_2.jpeg)

![](_page_36_Picture_3.jpeg)

*Obrázek č. 8 - Ukázka dokumentace ve formátu CHM k modulu ADM – administrace základní*

Nápověda ve formátu PDF – menu Nápověda: Dokumentace;

![](_page_36_Picture_88.jpeg)

*Obrázek č. 9 - Ukázka dokumentace ve formátu PDF k modulu ADM – administrace základní*

Informace o změnách v aplikacích – menu Nápověda: Popis změn v aplikaci.

![](_page_37_Picture_0.jpeg)

![](_page_37_Picture_2.jpeg)

| Změny verzí - změny XML - Internet Explorer<br>A https://zmeny.gordic.cz/zme $\mathcal{Q}$ + A $\mathcal{C}$ | 合大党<br>Změny verzí - změny XML<br>$\times$                                                                                                    |  |  |  |  |  |  |
|----------------------------------------------------------------------------------------------------|----------------------------------------------------------------------------------------------------|--|--|--|--|--|--|
| <b>B @</b> GORDIC Service Desk - Vy                                                                          |                                                                                                    |  |  |  |  |  |  |
| $ORDIC^*$                                                                                                    | Přihlásit<br>Přehled změn v aplikacích<br>Q                                                                                                    |  |  |  |  |  |  |
| Typ aplikace                                                                                                 | Výsledky filtrování                                                                                                    |  |  |  |  |  |  |
| Moduly i sestavy                                                                                             | ADM GINADM01                                                                                                    |  |  |  |  |  |  |
| Požadovaná fáze                                                                                              |                                                                                                    |  |  |  |  |  |  |
| GINADM01                                                                                                    | Verze: 382.22 Datum: 2019-02-19 DB min.: 382.00.00 Revize: 32ADM0138222X05                                                                                                    |  |  |  |  |  |  |
| Od verze aplikace                                                                                            |                                                                                                    |  |  |  |  |  |  |
| 382.00                                                                                                    | U načítání distribučních balíčků aplikací do DB byla chyba kontroly minimální požadované verze databáze<br>balíčkem. Byla tam chyba v případě, že subverze databáze byla menší než požadovaná subverze uvedená v       |  |  |  |  |  |  |
| Do verze aplikace                                                                                            | TST souboru - opraveno                                                                                                    |  |  |  |  |  |  |
| 382.22                                                                                                    |                                                                                                    |  |  |  |  |  |  |
| Od data uvolnění                                                                                             | Verze: 382.22 Datum: 2019-02-18 DB min.: 382.00.00 Revize: 32ADM0138222X01                                                                                                    |  |  |  |  |  |  |
| Datum uvolnění                                                                                               | ADM - ISZR - agendy - import z www - výpis položek/seznam údajů - pokud se vrátí položky ROS a nevrátí se                                                                                                    |  |  |  |  |  |  |
| Od verze databáze                                                                                            | žádná položka ROB, pak je na agendě ISZR v ADM zrušen přístup k ROB (zaškrtávací pole), od DNP<br>32DNP0138201X58                                                                                                    |  |  |  |  |  |  |
| Od verze databáze                                                                                            |                                                                                                    |  |  |  |  |  |  |
| Do verze databáze                                                                                            | Verze: 382.17 Datum: 2019-01-17 DB min.: 382.00.00 Revize: 32ADM0138217X02                                                                                                    |  |  |  |  |  |  |
| Do verze databáze                                                                                            | Na seznamu agend ISZR byla přidána volba v menu Akce / Načíst z WWW ISZR seznam údajů. Tato volba pro                                                                                                    |  |  |  |  |  |  |
| DB revize                                                                                                    | označené řádky zavolá službu ISZR pro získání seznamu údajů, na které se lze v rámci agend a rolí jako AIS<br>ptát do základních registrů + na seznamu agend ISZR a seznamu agend ISZR byly přidány sloupce se seznamy |  |  |  |  |  |  |
|                                                                                                    | údajů. Vše je dostupné od DNP verze 32DNP0138201T36                                                                                                    |  |  |  |  |  |  |

*Obrázek č. 10 - Ukázka přehledu změn v aplikacích k modulu ADM – administrace základní*

# <span id="page-37-0"></span>5.5 ŘEŠENÍ VAD A INCIDENTŮ.

Řešení vad a incidentů bude zajištěno dle požadovaných kritérií v zadávací dokumentaci dle přílohy číslo 1 Servisní smlouvy (Specifikace služeb) a smluvních požadavků.

# <span id="page-37-1"></span>5.6 LOGOVÁNÍ, TRANSAKČNÍ A APLIKAČNÍ LOG A JEJICH SPRÁVA, VNĚJŠÍ POPIS K OBSAHU.

Pro naplnění potřeb kybernetické bezpečnosti platforma GINIS umožňuje generování a správu Transakčního protokolu systému. Jedná se o nástroj pro zaznamenávání činností kritické informační infrastruktury a významných informačních systémů, jejich uživatelů a administrátorů ve smyslu § 21 vyhlášky 316/2015 o kybernetické bezpečnosti.

Transakční protokol představuje rozšíření modulu Základní administrace – po jeho aktivaci jsou v systému sledovány a zaznamenávány změny dat administrace. Sledovány jsou dvě skupiny dat, klíčová a ostatní.

U klíčových dat, která mají zásadní vliv na přihlášení uživatele, se sledují realizované změny v datech, a to včetně měněných hodnot. Je tak např. zaznamenán jak původní login osoby, tak nově nastavený login. Do této skupiny dat patří např. osoby, přihlašovací účty, role, parametry aplikací. U všech ostatních dat administrace se zaznamenávají již pouze události spojené se záznamem (např. záznam byl založen, editován, zobrazen).

![](_page_38_Picture_0.jpeg)

![](_page_38_Picture_2.jpeg)

| ADM Transakční protokol.                                   |                                                                                                    |                                                                                                    |                                                 |                                           | $\Box$<br>$\mathbf{x}$ |
|------------------------------------------------------------|----------------------------------------------------------------------------------------------------|----------------------------------------------------------------------------------------------------|-------------------------------------------------|-------------------------------------------|------------------------|
| 独 玉ず<br>۵                                                  | Agenda Řádek Okno Nástroje<br>菛<br>∞<br>dilla                                                                                          |                                                                                                    |                                                 |                                           | 8655                   |
| 14.04.2015 14:30:10                                        | Akce: [Editace spisového uzlu]                                                                                                    |                                                                                                    |                                                 |                                           |                        |
| Realizoval<br>Aplikací:                                    | Milan Králiček Ing., Administrrátor systému<br>GINADM01<br>32ADM013742SK05<br>Ze stanice: VM-GFF1-370<br>Win.login: VM-GFF1-370\ffiala |                                                                                                    |                                                 |                                           |                        |
| Typ operace<br>Interní ID<br>Název<br>Kód<br>Kód [původní] |                                                                                                    | Editace spisového uzlu<br>GFF1SF00A088<br>Funkce E pro test<br>12345<br>OdKo_VEDE                           |                                                 |                                           |                        |
|                                                            |                                                                                                    | 14.04.2015 14:48:4" Akce: [Přihlášení uživatele do systému.] uživatele [Milan Králíček Ing.] loginem [mikr] |                                                 |                                           |                        |
| Realizoval<br>Aplikací:<br>Win.login: SYSTEM               | Milan Králiček Ing., Administrrátor systému<br>GSSAUT01<br>43AUT0147401X02<br>Ze stanice: VM-GFF1-370                                  |                                                                                                    | DB odhlášen:<br>DB login:<br>DB por.číslo: 3231 | DB přihlášen: 14.04.2015 14:48:41<br>mikr |                        |
| Typ operace<br>Osoba - uživatel<br>Page 616 of 649         |                                                                                                    | Přihlášení uživatele do systému.<br>Milan Králíček Ing.                                                     |                                                 |                                           | ш                      |

*Obrázek č. 11 - Ukázka transakčního logu administrace.*

Dále jsou podrobně sledovány události a jejich data spojená s přihlášením uživatelů, jakou jsou úspěšné přihlášení uživatele do GINISu, neoprávněný pokus o přihlášení (uživatel neměl oprávnění přístupu) nebo neúspěšný pokus o přihlášení přihlašovacím účtem do databáze. Výčet sledovaných oblastí lze nastavit v rámci administrace.

Transakční protokol je v rámci platformy GINIS přístupný pouze pro čtení, editace není možná. Jeho obsah lze zobrazit v rámci Základní administrace nebo protokol generovat do formátu PDF nebo XML.

Transakční protokol je možno napojit na systémy sběru událostí (syslog, EventLog), události platformy GINIS lze také průběžně odesílat do externího SIEM systému pro rozšířený monitoring.

# <span id="page-38-0"></span>5.7 SYSTÉM VERZOVÁNÍ PRODUKTU.

Platforma GINIS Standard a vyšší se každoročně povyšuje. Na základě maintenance obsahuje především legislativní změny. Jednotlivé moduly mají také svoje verze a vycházejí s ohledem na nutné programové úpravy (legislativní/zákaznické) atd. Vysvětlení verzování uvedeme na následujícím příkladu. Analogicky je verzována i dokumentace ovšem s drobnými změnami:

40VYP0148201X06

- 40 jedná se o desktopovou aplikaci;
- 40VYP jedná se o zkratku modulu v tomto případě Výpravna;
- 40VYP01 verze modulu Výpravny, některé moduly mohou mít více než jednu variantu;
- 40VYP01482 znační hlavní verzi GINIS a také vývojové prostředí modulu (4 .NET);
- 40VYP0148201 vyšší verze modulu, inkrementuje se při významnějších změnách;

![](_page_39_Picture_0.jpeg)

![](_page_39_Picture_1.jpeg)

- 40VYP0148201X varianta modulu identifikuje např. typ zákazníka (UCS, OSS, PO, atd.);
- 40VPY0148201X06 verze modulu, inkrementuje se při méně významných změnách.

![](_page_40_Picture_0.jpeg)

![](_page_40_Picture_1.jpeg)

# <span id="page-40-0"></span>**6 Bezpečnost aplikace v obvyklých infrastrukturách**

- Zabezpečená autentizace systém umožňuje zabezpečenou autentizaci uživatelů všemi dále uvedenými způsoby, přičemž jejich přepnutí musí být umožněno na základě pouhé konfigurace systému. Jedná se o:
	- o Zabezpečenou autentizaci jménem a heslem vůči interní evidenci uživatelských účtů GINIS.
	- o Zabezpečenou autentizaci jménem a heslem vůči centrální adresářové službě (typicky Microsoft Active Directory).
	- o Single-sign on autentizaci na základě přihlášení do operačního systému Windows (Single Sign-On (SSO) uživatele pracovní stanice pomocí Microsoft Active Directory (protokolem Kerberos));
	- o Autentizaci pomocí uživatelského digitálního certifikátu umístěného na čipové kartě vůči centrální adresářové službě Microsoft Active Directory.

Systém umožní pouze na základě změny konfigurační položky přihlášení (ověření) uživatele pouze jedním z výše zmíněných způsobů či více způsoby naráz (více faktorová autentizace).

- Bezpečnost hesel hesla jsou ukládána šifrovaně v rámci databáze nebo v externím souboru a nejsou dostupná v uživatelsky vnímatelné podobě
- Oprávnění přístupu systém poskytuje nastavení oprávnění uživatelů na základě jejich rolí vedených v GINIS nebo vedených v externím systému (například v adresářové službě);
- Podpisové certifikáty systém umožňuje načítat skrze klienta certifikáty pro podepisování dokumentů. Certifikáty mohou být uloženy na čipové kartě;
- Protokoly z důvodu bezpečnosti dat nebývá povolené, aby systém zpřístupňoval data přes protokoly FTP, WebDAV nebo sdílených souborových služeb. Může ale tyto protokoly využívat pro získávání a ukládaní dat z jiných integrovaných systémů;
- Zabezpečená komunikace komunikace mezi koncovou stanicí a serverovou aplikací umožňuje zabezpečení komunikace šifrováním v souladu s Přílohou č. 1 k vyhlášce č. 316/2014 Sb. o kybernetické bezpečnosti;
- Auditní logy systém vytváří auditní logy až na úroveň databáze (trasování podstatných a hlídaných změn). Úroveň podrobnosti auditovaných informací je konfigurovatelná;
- Používání uživatelských certifikátů systém podporuje používání uživatelských certifikátů uložených na čipové kartě, a to jak certifikátů vystavených interní certifikační autoritou, tak kvalifikovaných certifikátů vystavených kvalifikovanými poskytovateli certifikačních služeb;
- Bezpečnostní monitoring systém dokáže o sobě poskytovat informace důležité pro provozní a bezpečnostní monitoring. Je možné tedy mimo jiné logovat veškeré operace ohledně přístupu a oprávnění uživatelů, a to jak úspěšné, tak neúspěšné pokusy o přístup do aplikace a na jednotlivá externí rozhraní a veškeré provozní stavy aplikace a použitých frameworků. Systém může poskytovat podporu pro provozní monitoring na úrovni SNMP v3 (Simple Network Monitoring Protocol) včetně specifických čítačů dostupných přes privátní MIB (Management Information Base), které umožní monitorování stavu systému;
- Informace pro audit systém dokáže o sobě poskytovat informace důležité pro audit prováděných činností. Každá činnost každého uživatele může být evidována, součástí evidence je minimálně operace, identita uživatele a čas, součástí auditního záznamu nejsou datové hodnoty, ale pouze identifikace záznamů a položky, se kterými se pracuje;
- Důvěryhodnost systém poskytuje možnosti pro zajištění důvěryhodnosti a ověřování důvěryhodnosti dokumentů pomocí elektronických podpisů a časových razítek. Všechny dokumenty s elektronickým podpisem nebo časovým razítkem jsou na začátku jakéhokoliv zpracování ověřovány na jejich platnost.
- Odhlášení uživatele uživatelské rozhraní poskytuje možnost úplného a bezpečného odhlášení uživatele ze systému.

![](_page_41_Picture_0.jpeg)

![](_page_41_Picture_1.jpeg)

• Bezpečnostní záplaty – zvolený operační systém má možnost automatického zjišťování a stahování bezpečnostních záplat s upozorněním na tyto záplaty pro administrátora systému. Implementace záplat by měla probíhat až po předchozím souhlasu útvaru bezpečnosti uživatele.

![](_page_42_Picture_0.jpeg)

![](_page_42_Figure_1.jpeg)

# <span id="page-42-0"></span>**7 Obecný popis eSSL GINIS**

Spisová služba GINIS jako systém nemá omezení na počty uživatelů, integrovaných externích systémů atd. Tyto počty jsou omezeny pouze za pomoci licenčních klíčů. V rámci zadávací dokumentace uvedl objednatel předběžné počty uživatelů, dokumentů a externích systémů napojených na spisovou službu, na základě čehož dodavatel v rámci své nabídky zohlední potřebné licenční klíče.

# <span id="page-42-1"></span>7.1 PLNĚNÉ LEGISLATIVNÍ RÁMCE

Spisová služba GINIS plní níže uvedené platné legislativní rámce:

- Zákon č. 499/2004 Sb., o archivnictví a spisové službě a o změně některých zákonů;
- Vyhláška č. 259/2012 Sb., o podrobnostech výkonu spisové služby;
- Národní standard pro elektronické systémy spisové služby zveřejněný ve Věstníku Ministerstva vnitra č. 57/2017, Národní standard pro elektronické systémy spisové služby;
- Zákon č. 300/2008 Sb., o elektronických úkonech a autorizované konverzi dokumentů;
- Zákon č. 365/2000 Sb., o informačních systémech veřejné správy a o změně některých dalších zákonů;
- Vyhláška č. 317/2014 Sb., o významných informačních systémech a jejich určujících kritériích;
- Vyhláška č. 529/2006 Sb., o dlouhodobém řízení informačních systémů veřejné správy a další legislativy s tím spojené;
- Zákon č. 297/2016 Sb., o službách vytvářejících důvěru pro elektronické transakce;
- Zákon č. 250/2017 Sb., o elektronické identifikaci;
- Vyhláška č. 260/2016 Sb., o stanovení podrobnějších podmínek týkajících se elektronických nástrojů, elektronických úkonů při zadávání veřejných zakázek a certifikátu shody;
- Zákon č. 12/2020, o právu na digitální služby a o změně některých zákonů;
- Nařízení Evropského parlamentu a Rady (EU) č. 910/2014;
- Nařízení Evropského parlamentu a Rady (EU) 2016/679;
- Zákon č. 110/2019 Sb., o zpracování osobních údajů;
- Zákon č. 181/2014 Sb., o kybernetické bezpečnosti;
- Vyhláška č. 82/2018 Sb., o kybernetické bezpečnosti;
- Zákon č. 412/2005 Sb., zákon o ochraně utajovaných informací a o bezpečnostní způsobilosti.
- Vyhláška č. 275/2022 Sb., vyhláška o administrativní bezpečnosti a o registrech utajovaných informací.

# <span id="page-42-2"></span>7.2 INTEGRACE S EXTERNÍMY SYSTÉMY

Spisová služba umožňuje integraci s následujícími systémy v rámci produkčního i testovacího prostředí, pokud jej daný systém umožňuje.

- Informační systém základních registrů (ISZR)
- Informační systém datových schránek (ISDS)
- CzechPoint@office
- Informační systém registru smluv

![](_page_43_Picture_0.jpeg)

![](_page_43_Picture_1.jpeg)

- Portál občana
- Microsoft Exchange
- Kvalifikovaný poskytovatel služeb vytvářející důvěru

Spisová služba GINIS podporuje přenositelné a otevřené formáty. Dále je plná kompatibilita s platformou Microsoft Office 2013 a novější. Je zajištěna i kompatibilita se službami České pošty, s. p. v oblasti doručování jako je hybridní pošta nebo dopis online.

# <span id="page-43-0"></span>7.3 WEBOVÝ KLIENT ESSL GINIS

# 7.3.1 ZÁKLADNÍ OKNO WEBOVÉHO KLIENTA

Každý modul webového klienta obsahuje následující společné ovládací prvky, a to v následujícím rozložení:

![](_page_43_Figure_9.jpeg)

![](_page_43_Figure_10.jpeg)

![](_page_44_Picture_0.jpeg)

![](_page_44_Picture_1.jpeg)

Základní okno webového klienta se skládá z následujících komponent:

- **Hlavička aplikace –** obsahuje logo, zkratku modulu a verzi;
- **Informační panel** (Infobar) **–** obsahuje vybrané hodnoty v jednotlivých krocích přihlašovacího procesu;
- **Akce aplikace** (Appbar) **–** odhlášení z aplikace, panel uživatele, spouštění jiných modulů, vyhledávání GINIS;
- **Navigační panel** (breadcrumb) **–** "Skládaný titulek". Navigační prvek, který umožňuje uživateli udržet si povědomí o hierarchické struktuře aktuálně zobrazeného obsahu v modulu;
- **Úlohy** (Taskbar) **–** soubor ovládacích prvků a akcí vytvořených za konkrétním účelem tak, aby umožnila uživateli co nejpříjemnější a nejefektivnější zpracování;
- **Rychlé úlohy –** nabídka společných aplikací;
- **Content (obsah) –** dashboard, seznam apod.

# 7.3.2 OBSAH (CONTENT)

![](_page_44_Picture_140.jpeg)

*Obrázek č. 13 – Úvodní obrazovka eSSL GINIS*

# 7.3.3 HLAVIČKA APLIKACE (LOGO)

**Hlavička aplikace** identifikuje edici informačního platformy GINIS, hlavní verzi, spuštěný modu (FUC – finanční účtárna, USU – univerzální spisový uzel) a jeho verzi.

![](_page_45_Picture_0.jpeg)

![](_page_45_Picture_1.jpeg)

![](_page_45_Picture_2.jpeg)

*Obrázek č. 14 – hlavička aplikace*

# 7.3.4 INFORMAČNÍ PANEL (INFOBAR)

Obsahuje informace o kontextu aplikace (typicky jde např. o název DB, deník dokumentů, deník spisů (pro SSL), IČO (subjekt), účetní / rozpočtové období (rok), Nákladové středisko, deník, kniha, režim atp. (pro EKO)), ve kterém se uživatel pohybuje, pořizuje data atp. jednotlivé hodnoty kontextu uživatel vybral v jednotlivých krocích při přihlášení.

![](_page_45_Picture_156.jpeg)

*Obrázek č. 15 – informační panel (infobar)*

### 7.3.5 AKCE APLIKACE (APPBAR)

**Akce aplikace** – obsahují panel tlačítek zobrazených pomocí ikon. Jednotlivé ikony představují akce, které slouží k ovládání aplikace jako celek, nebo funkce, které jsou samotnému modulu nadřazené. Typické úlohy jsou vyhledávání přes celý GINIS bez ohledu na spuštěnou úlohu, panel uživatele, Centrum upozornění – notifikační centrum atp.

![](_page_45_Picture_157.jpeg)

![](_page_45_Picture_158.jpeg)

Akce v akcích aplikace:

**Vyhledávání GINIS** - Q pole, které umožňuje vyhledávání skrz celý GINIS bez ohledu na modul. Hledá-li uživatel konkrétní doklad – může do políčka zadat PID, agendové číslo, číslo jednací, a vyhledávací pole mu nabídne výsledky. Stejně tak může vyhledávat podle dalších entit, např. úlohu v modulu, KPI atp.

Spouštěcí lišta -  $\frac{111}{110}$  otevře dialog s možností rychle otevřít do samostatné záložky i jiné moduly GINIS. Spuštění modulu z tohoto místa se pokusí přihlásit ve stejném kontextu, tzn. se stejným funkčním místem, rokem atp. Nebude-li však spouštěný modul administrován tak, aby se hodnoty z kroků daly použít, spouštěný modul se v příslušném místě doptá příslušnými dialogy.

**Centrum oznámení** - otevře panel Notifikačního centra. Ikona samotná indikuje počet nepřečtených notifi-

kací <sup>Q</sup>O Panel slouží k zobrazení notifikací (oznámení, upozornění) podobě jako centrum upozornění ve Windows. Typické zdroje notifikací jsou např. zahájení, průběh a dokončení generování sestavy, upozornění na

![](_page_46_Picture_0.jpeg)

![](_page_46_Picture_1.jpeg)

změnu stavu (např. že byl dokument elektronicky podepsán) atp. upozornění na blížící se schůzky v osobním kalendáři, události, které nastaly v dohledovém platformy GINIS atp. Notifikace (oznámení, upozornění) jsou je zpravidla navázány na takové akce a úlohy, které uživatel spustí, a nechá je provádět "na pozadí" a sám zatím může pracovat na něčem jiném.

**Panel uživatele** - <sup>Q</sup> volba zobrazí další možnosti, které týkají uživatele. Jedná se o Nastavení zástupů, Změnu hesla a Ukončení práce v aplikaci. Funkce změna hesla je možná jen pro SQL účty nikoliv pro Windows (AD) účty.

![](_page_46_Picture_4.jpeg)

*Obrázek č. 17 – panel uživatele*

Pokud je uživatel přihlášen jako zastupující osoba, zobrazí se informace o zastupování za funkcí.

![](_page_46_Picture_7.jpeg)

*Obrázek č. 18 – přihlášení do aplikace v zástupu*

# 7.3.6 NAVIGAČNÍ PANEL (BREADCRUMB)

Obsahuje "Skládaný titulek", který umožňuje uživateli udržet si povědomí o pozici zobrazeného obsahu v hierarchické struktuře modulu. Uživatel tak vidí, jakou má spuštěnou úlohu, příp. v jakém kontextu (např. knihu atp.), detail dokladu a příp. navázaný detail.

![](_page_46_Picture_11.jpeg)

### *Obrázek č. 19 – navigační panel (breadcrumb)*

Zobrazení hloubky v hierarchii je zleva -> doprava. Komponenta breadcrumbs je určena k pohybu po úrovních obsahu úlohy jako je přechod na vyšší úroveň (např. z detailu do seznamu odkud se detail otevřel. "Drobečky" (Breadcrumb) jsou k dispozici pouze v zobrazení přes celou plochu (pokud se otevírá přes funkci "navigate"), tzn. otevírá-li se okno jako plovoucí (někdy též výraz "modální" atp.) tyto se do breadcrumb nepřidávají. Titulek takových oken je však defacto obsah breadcrumbs.

# 7.3.7 ÚLOHY (TASKBAR)

**Úlohy aplikace** – spouští konkrétní obsah (zpravidla seznam, ze kterého se otevírají příslušné detaily). Úlohou je soubor ovládacích prvků a akcí vytvořených za konkrétním účelem tak, aby umožnila uživateli co nejpříjemnější a nejefektivnější zpracování.

![](_page_47_Picture_0.jpeg)

![](_page_47_Picture_1.jpeg)

![](_page_47_Picture_2.jpeg)

*Obrázek č. 20 – úlohy (taskbar)*

# 7.3.8 RYCHLÉ ÚLOHY

Rychlé úlohy nabízí průřezové aplikace (Nástroje a nastavení) jako jsou Přehled nastavení parametrů aplikace, Uživatelské nastavení, informace O aplikaci nebo Kalendář.

![](_page_47_Picture_6.jpeg)

*Obrázek č. 21 – rychlé úlohy*

### 7.3.9 SEZNAMY (GRID)

**Seznamy** představují kompendium konkrétní agendy – souhrnný přehled všech dokumentů.

![](_page_48_Picture_0.jpeg)

UNIVERZITA J. E. PURKYNĚ V ÚSTÍ NAD LABEM

![](_page_48_Picture_2.jpeg)

| <b>MODUL</b><br><b>EPK</b> | <b>DB PROFIL</b><br>d382vvs7   |                   |                        |     |                         | ₩                                   | Králíček Milan Ing. PhD.<br>člen komise         | r.              |
|----------------------------|--------------------------------|-------------------|------------------------|-----|-------------------------|-------------------------------------|-------------------------------------------------|-----------------|
| $\rightarrow$              | Vlastní žádosti                |                   |                        |     |                         |                                     |                                                 |                 |
| O                          | <b>O</b> Detail žádosti        |                   |                        |     |                         |                                     | 균 Občerstvení                                   | $\equiv$        |
| 戸                          | Termín:                        |                   | Datum požadavku:       |     |                         | Souhrn                              |                                                 | д               |
|                            | Dnes                           | 飴<br>$\checkmark$ | 15.7.2018 - 15.7.2019  | ≝   | ≡∽∣∨                    | Požadavek                           |                                                 | Souhrn          |
|                            | Vyřízeno:                      |                   | Celý úřad:             |     |                         |                                     | Priorita: Střední priorita                      |                 |
|                            | Ne                             | $\checkmark$      | Ne                     |     | v                       |                                     | Požadavek: Podepsat a schválit                  | <b>Nahled</b>   |
|                            |                                |                   |                        |     |                         | Kategorie schvalova Základní proces |                                                 |                 |
|                            |                                |                   |                        | A   | <b>근</b> Načíst         | Upřesnění: -                        |                                                 | Historie        |
|                            |                                |                   |                        |     |                         |                                     | Žadatel: Králíček Milan Ing. et In, člen komise |                 |
|                            | <b>Vše 621</b><br>Podepsat 397 |                   | Podepsat a schválit 29 |     | $\checkmark$            | Datum požadavku: 29.01.2019         |                                                 |                 |
|                            | Q vyříze vče<br>×              |                   | Výchozí profil*        |     | $B \vee Q$              | Termin: -                           |                                                 | Wrizení žádosti |
|                            | Věc                            | Zn.               | Sp.Zn.                 | Pří | Žadatel                 | <b>Dokument</b>                     |                                                 |                 |
|                            | Vyřízení souboru včetně příloh |                   |                        | pdf | Králíček M <sup>~</sup> |                                     | Věc: Vyřízení souboru včetně příloh             |                 |
|                            | Vyřízení souboru včetně příloh |                   |                        | pdf | Králíček M              | $Zn$ .: $-$                         |                                                 |                 |
|                            | Vyřízení souboru včetně příloh |                   |                        | pdf | Králíček M              | $Sn.Zn.: =$                         |                                                 |                 |
|                            | Vyřízení souboru včetně příloh |                   |                        | pdf | Králíček M              |                                     | Identifikátor: DEMOX0017SGO                     |                 |
|                            | Vyřízení souboru včetně příloh |                   |                        | pdf | Králíček M              | Datum podání: 29.01.2019            |                                                 |                 |
|                            | Vyřízení souboru včetně příloh |                   |                        | pdf | Králíček M -            | Typ dokumentu: neurčen              |                                                 |                 |
| ₿                          |                                |                   | $\mathbf{F}$           |     |                         | Agenda: Jádro                       |                                                 |                 |
|                            |                                |                   |                        |     | Filtr: 20 / 521         |                                     |                                                 |                 |

*Obrázek č. 22 – seznamy (grid)*

Možnosti seznamů:

- Seznamy lze filtrovat podle stavu dokumentů (např. K převzetí, Připravené, K vypravení nebo Nevyřízené, Vyřízené, Neaktivní). Filtry se liší dle konkrétní agendy;
- Seznamy lze rovněž filtrovat podle některých vlastností dokumentů (např. Datum podání Od Do). Opět se filtry liší dle jednotlivých agend;
- Seznamy lze řadit podle hodnot sloupců (ascendentně, descendentně);
- Nad položkami seznamu lze volbou pravého tlačítka myši spustit vybrané akce pro konkrétní položku seznamu;
- Pro jednotlivé položky seznamu lze využívat Náhledy, Souhrny apod.
- Dokumenty a spisy lze barevně označit a následně lze dle této barvy filtrovat seznamy

![](_page_49_Picture_0.jpeg)

![](_page_49_Picture_2.jpeg)

| NIS <sub>2020</sub>          | SPISOVÝ DENÍK DOKUMENTŮ FO<br>SPISOVÝ DENÍK PRO SPISY (4<br><b>DE PROFIL A</b><br>ddd<br>d384vvs7 DOC |                                      |                               | Q Hiedat v aplikaci.         | Králíček Milan Ing. PhD.<br>л<br>člen Komise pro legalizac          |
|------------------------------|----------------------------------------------------------------------------------------------------|--------------------------------------|-------------------------------|------------------------------|---------------------------------------------------------------------|
| USU 41USU0548401X67<br>回     | Dokumenty X<br>$+-$                                                                                   |                                      |                               |                              |                                                                     |
| <b>O</b> Podání              | Podání v 2 Předat přímo Q. Přidělit<br>2 Zobrazit detail                                              | EPY, Vložit do podpisové knihy       |                               |                              |                                                                     |
| <b>Dokumenty</b>             | Wrizené<br>Neaktivní<br>Newfizené                                                                     |                                      |                               |                              |                                                                     |
|                              | ☆ Filtr<br>Vybrat uložený filtr                                                                       | T Načíst<br>$\check{ }$              |                               |                              | ≥ Použité: O<br>$\bullet$                                           |
| $\Box$ Spisy                 | Od-do:                                                                                                | Datum podání v 19.7.2020 - 18.8.2020 | $\mathbf{m} \equiv -$         | Vlastnictví:                 | R Kräliček Milan Ing. PhD., člen Komise pro legalizac<br>           |
|                              |                                                                                                    |                                      |                               |                              |                                                                     |
| Typové spisy, součásti, díly | Zobrazit: Vlastní Doručený Agendový                                                                   |                                      |                               |                              | Zobrazit: Pouze s ČJ I vyřizující Jenom vyřizující Jen elektronické |
| $\boxdot$ zásilky            | Grid (seznam)                                                                                         |                                      |                               |                              | Export do xlsx, csv<br>Rychlý filtr                                 |
| <b>C</b> Baliky              | Hiedat v seznamu<br>$\circ$                                                                           |                                      |                               |                              | Výchozí pohled<br>Eð.<br>$\vee$ 0                                   |
|                              | $\vee$ V <sub>ii</sub> T <sub>im</sub>                                                                | PID<br>Zn.                           | Odesilatel                    | Věc-obsah                    | Datum změny<br>Vlassik                                              |
| Redistribuce                 | Fulltextové vyhledávání                                                                               | <b>Záhlaví</b>                       | Vlastní - Odbor YY            | Dokument k dokumentaci       | <b>Milliantin</b> Nastaveni<br>Uložené<br>20.07.2020                |
|                              |                                                                                                    |                                      | Vlastní - Odbor YY            | Dokument k dokumentaci 2     | 24.07.2020<br>Milan I<br>pohledu<br>pohledy                         |
| <b>EPE</b> Podpisová kniha   | Hromadné                                                                                              | DEMOX001C9R1                         | ČOV a kanalizace Hradec nad   | 3131311                      | 20.07.2020                                                          |
|                              | operace                                                                                               | DEMOX001C9SW                         | Vlastní - Odbor YY            | asdasdas                     | 18.08.2020 09:25: Králíček Milan Ing, PhD., člen                    |
| Schväleni certifikátu        | uživatelského                                                                                         | DEMOX001CA0L<br>00031                | Vlastní - Odbor YY            | Majetkový doklad MAJ         | 21.07.2020 13:18 Králiček Milan Ing, PhD., člen                     |
|                              |                                                                                                    | DEMOX001CA1G<br>00004                | Vlastní - Odbor YY            | 20brazit detail              | 21.07.2020 13:22  Králíček Milan Ing, PhD., člen  2                 |
| Q Hledání                    | označení                                                                                              | DEMOX001CA2B<br>00032                | Vlastní - Odbor YY            |                              | 21.07.2020 14:29  Králíček Milan Ing, PhD., člen  2                 |
|                              | د                                                                                                    | DEMOX001CA41<br>00033                | Vlastni - Odbor YY            | O Podání                     | 21.07.2020 14:08: Králíček Milan Ing, PhD., člen  2                 |
| <b>IIII</b> Hledání dle PID  | uživatelské                                                                                           | DEMOX001CASW<br>00005                | Kontextové menu v             | <b>A</b> Redistribuce        | 21.07.2020 14:31: Králiček Milan Ing. PhD., člen  2                 |
|                              |                                                                                                    | DEMOX001CA6R<br>00006                |                               | <b>L</b> Evidovat            | 21.07.2020 14:36: Králiček Milan Ing, PhD., člen  2                 |
| Pracovní blok                | označení                                                                                              | DEMOX001CA7M<br>00007                | gridu (pravá myš)             |                              | 21.07.2020 14:38: Králiček Milan Ing. PhD., člen  2                 |
|                              |                                                                                                    | 00034<br>DEMOX001CA9C                | <b>MINERAL PRODUCTS</b>       | <b>M</b> Odeslat             | 22.07.2020 08:01: Králiček Milan Ing. PhD., člen  2                 |
| " Ostatní úlohy              | D                                                                                                    | 00035<br>DEMOX001CAA7                | Vlastni - Odbor YY            | Vyjmout ze spisu             | 22.07.2020 08:53: Králiček Milan Ing, PhD., člen  2                 |
|                              | D                                                                                                    | 00036<br>DEMOX001CAB2                | Vlastní - Odbor YY            | <b>Da Vložit do spisu</b>    | 22.07.2020 09:21: Králiček Milan Ing, PhD., člen  2                 |
|                              | D                                                                                                    | DEMOX001CACX<br>00037                | Vlastní - Odbor YY            |                              | 22.07.2020 09:30  Králíček Milan Ing, PhD., člen  2                 |
|                              | D                                                                                                    | 00038<br>DEMOX001CADS                | Vlastní - Odbor YY            | A Metadata, kontroly, opravy | 29.07.2020 09:33  Králiček Milan Ing. PhD., člen  2                 |
|                              | D<br>D                                                                                                | DEMOX001CAEN<br>00039                | Vlastní - Odbor YY            | <b>THE Podpisová kniha</b>   | 28.07.2020 11:06: Králíček Milan Ing. PhD., člen  2                 |
|                              | Đ                                                                                                    | DEMOX001CAFI<br>00040                | Vlastní - Odbor YY            | C Změnit stav, vyřídit       | 22.07.2020 09:47: Králiček Milan Ing, PhD., člen  2                 |
|                              | a                                                                                                    | DEMOX001CAH8                         | Lukáš Kos, Polní 3616/24, 58. | <b>Externí agendy</b>        | 28.07.2020 08:53: Králíček Milan Ing. PhD., člen  2                 |
|                              | $\Omega$                                                                                              | DEMOX001CAKT                         | Kosková Věra., 25725 Kozmic., | o- Kličová slova             | 23.07.2020 09:42  Králiček Milan Ing. PhD., člen  2                 |
|                              |                                                                                                    | DEMOX001CB24                         | Vlastní - Odbor YY            |                              | 24.07.2020 10:01: Králiček Milan Ing, PhD., člen                    |
|                              | $\Omega$<br>B.                                                                                        | DEMOX001CB4U                         | Vlastní - Odbor YY            | <b>CD</b> Baliky             | 18.08.2020 09:27  Kralic Stavový řádek                              |
|                              | Ð<br>8<br>$\bullet$<br>一致                                                                             | DEMOX001CBSP                         | Vlastní - Odbor YY            |                              | 18.08.2020 14:58 Králič<br>gridu<br>Králí                           |
|                              |                                                                                                    | DEMOX001CR6K                         | Vlastní - Odhor VV            | NION VALID PDE/A             | 27.07.2020.09:51:                                                   |

*Obrázek č. 23 – možnosti práce se seznamy* Základní vlastnosti podrobněji:

**Jednoduchost a efektivita uživatelského ovládání –** seznam jako nástroj Vám umožní vytvořit "Pohled" na data. V rámci pohledu si můžete jednoduše zvolit co zobrazit, jak setřídit, filtrovat příp. data dále analyzovat jako např. vytvořit seskupení, zvýraznit odchylky např. pomocí podmíněného formátování atp. Tyto pohledy je možné vytvářet nahodile ("ad-hoc") podle uživatelské potřeby, nebo si je uložit pro příště do vlastního uživatelského nastavení. Uživatelské nastavení lze nastavit z pozice administrátora pro uživatele anebo si jej může nastavit uživatel sám. Když jsou pohledy uložené – je možné s nimi opakovaně pracovat - např. si je vybrat příště, nastavit jako výchozí (spustí se příště automaticky), nebo je možné sdílet s jinými uživateli atp. Funkcionality spisové služby taktéž obsahují nápovědy k funkcionalitám pro uživatelský komfort. Konkrétněji:

**Zobrazení –** Seznam umožňuje pomocí nastavení pohledu vybrat z nabídky požadované atributy (sloupce, tabulky), určit jejich pořadí příp. změnit formátování (typicky např. když je požadavek z datumu vyrobit jen rok nebo měsíc) - více viz [Nastavení pohledu v seznamu](https://gordic.sharepoint.com/sites/GINIS-Provoz/GINIS%20WIKI/Nastavení%20pohledu%20v%20gridu.aspx) nebo [Záhlaví seznamu](https://gordic.sharepoint.com/sites/GINIS-Provoz/GINIS%20WIKI/Záhlaví%20gridu.aspx)

**Třídění seznamu** – pomocí nastavení pohledu je možné vybrat ty atributy, podle který je třeba záznamy vzájemně seřadit – třídění lze provádět i podle atributů, které nejsou zobrazeny. - více viz [Nastavení po](https://gordic.sharepoint.com/sites/GINIS-Provoz/GINIS%20WIKI/Nastavení%20pohledu%20v%20gridu.aspx)[hledu](https://gordic.sharepoint.com/sites/GINIS-Provoz/GINIS%20WIKI/Nastavení%20pohledu%20v%20gridu.aspx) nebo [Záhlaví seznamu](https://gordic.sharepoint.com/sites/GINIS-Provoz/GINIS%20WIKI/Záhlaví%20gridu.aspx)

**Vyhledávání –** pro rychlé hledání lze v každém seznamu použí[t Fulltextové vyhledávání v seznamu](https://gordic.sharepoint.com/sites/GINIS-Provoz/GINIS%20WIKI/Fulltextové%20vyhledávání%20v%20gridu.aspx). jde o rychlou pomůcku, kdy do políčka pro [Fulltextové vyhledávání v seznamu](https://gordic.sharepoint.com/sites/GINIS-Provoz/GINIS%20WIKI/Fulltextové%20vyhledávání%20v%20gridu.aspx) stačí napsat např. "Voda" a záznamy se filtrují na záznamy s názvem "Odolena Voda", "Vodafone" atp. tzn. bez ohledu na to, zdali je hodnotu "Voda" obsahuje

![](_page_50_Picture_0.jpeg)

sloupec "Adresa", "Odesílatel" nebo např. "Věc". Není třeba si tedy uvědomovat, který atribut příslušný údaj obsahuje, stačí prostě napsat.

**Filtrování -** seznam Vám umožní velmi přesné, selektivní a především velmi rychlé dohledávání záznamů dle různých kritérií, tzn. zejm. v případě, kdy nestačí Fulltextové vyhledávání a je třeba hledat přesně, např. podle konkrétních atributů, je-li třeba zkombinovat více filtračních kritérií, je-li třeba mezi více kritérii vyhledávat "*a současně*" máte k dispozici velmi účinn[ý Rychlý filtr v seznamu](https://gordic.sharepoint.com/sites/GINIS-Provoz/GINIS%20WIKI/Rychlý%20filtr%20v%20gridu.aspx)

**Seskupování –** je-li třeba analyzovat data v seznamu tak, že se záznamy v seznamu vytvoří skupiny podle výskytů jednotlivých hodnot (grupování), a tím zjistit četnosti, příp. součty, lze použít akci [Seskupování v seznamu](https://gordic.sharepoint.com/sites/GINIS-Provoz/GINIS%20WIKI/Seskupení.aspx) Seskupování je akce, kdy si vyberete atribut, podle kterého se vytvoří mezisoučty. Technicky se provede to, že se seznam seřadí podle výskytů jednotlivých hodnot a podle nich se "sbalí" do jednotlivých skupin. skupiny na konci též obsahují agregace, tzn. počty a součty.

**Výpočty odvozených údajů –** seznam obsahuje možnost vytvořit uživatelsky počítané sloupce – díky tomu je možné dopočítat i další hodnoty, které vycházejí z načtených dat a pro které ještě nebyly v modulu zavedeny speciální atributy. Více viz [Nastavení pohledu v seznamu](https://gordic.sharepoint.com/sites/GINIS-Provoz/GINIS%20WIKI/Nastavení%20pohledu%20v%20gridu.aspx)

**Podmíněné formátování –** je-li třeba zvýraznit rozdíly podle vlastní potřeby, je možné použít tzv. [Uživatelské](https://gordic.sharepoint.com/sites/GINIS-Provoz/GINIS%20WIKI/Uživatelské%20podmíněné%20formátování%20v%20gridu.aspx)  [podmíněné formátování v seznamu.](https://gordic.sharepoint.com/sites/GINIS-Provoz/GINIS%20WIKI/Uživatelské%20podmíněné%20formátování%20v%20gridu.aspx) To umožňuje definovat podmínky, na jejichž základě se řádky zobrazí s daným formátováním, např. barevné řádky, přidá se ikonka (vlajka, "mračoun" atp.) více viz [Nastavení pohledu](https://gordic.sharepoint.com/sites/GINIS-Provoz/GINIS%20WIKI/Nastavení%20pohledu%20v%20gridu.aspx)  [v seznamu](https://gordic.sharepoint.com/sites/GINIS-Provoz/GINIS%20WIKI/Nastavení%20pohledu%20v%20gridu.aspx)

**Ovládání seznamu pomocí klávesnice –** dostali jste se kurzorem pomocí kláves Tab nebo Enter do seznamu, seznamu focus (kurzor), lze se v seznamu pohybovat pomocí šipek a klávesových zkratek. Typicky se v řádcích pohybujete pomocí šipek nahoru, dolů, detail se otevře pomocí Enter, do vyhledávání se dostanete pomocí Ctrl+F, uživatelské označování provedete pomocí mezerníku. viz [Ovládání seznamu pomocí klávesnice](https://gordic.sharepoint.com/sites/GINIS-Provoz/GINIS%20WIKI/Ovládání%20gridu%20pomocí%20klávesnice.aspx)

**Uživatelský výběr –** je-li třeba pro hromadné zpracování vybrat záznamy ze seznamu ručně, vybrat lze řádky pomocí kliknutí myší i pomocí klávesnice. Uživatelský výběr si seznam pamatuje i pokud použijete např. filtr nebo vyhledávání. Více viz [Uživatelský výběr v seznamu](https://gordic.sharepoint.com/sites/GINIS-Provoz/GINIS%20WIKI/Uživatelský%20výběr%20v%20gridu.aspx)

**Akce se záznamy** – data se v seznamu zobrazují právě proto, aby bylo možné se záznamy v modulu dále pracovat. Akce jsou dostupné zpravidla nad seznamem v [Menu](https://gordic.sharepoint.com/sites/GINIS-Provoz/GINIS%20WIKI/Menu.aspx) nebo pomocí [Kontextové menu nad seznamem](https://gordic.sharepoint.com/sites/GINIS-Provoz/GINIS%20WIKI/Kontextové%20menu%20nad%20gridem.aspx) - dostupné přes pravé tlačítko myši. Obecně lze akce se záznamy rozdělit:

**Akce dané agendy –** jde o klasickou práci se záznamy, jako zobrazení detailu vybraného záznamu (mimochodem jde zpravidla o výchozí akci), provádění předání/převzetí, Evidence atp., akce jsou specifické pro daný modul, agendu a obsah. Tyto akce jsou dostupné v menu nad seznamem nebo v kontextovém menu.

**Obecné akce seznamu** – s vybranými záznamy umožňuje seznam vždy Export dat ze seznamu -např. do .xlsx, .csv atp. nebo vytisknout pomocí sestavy.

**Hromadné akce** – v rámci seznamů lze se záznamy provádět hromadné akce nad těmito, tj. přidělení, vložení do spisu, vypravení, kontrola metadat, vyřízení a uzavření spisů atd.

![](_page_51_Picture_0.jpeg)

![](_page_51_Picture_1.jpeg)

![](_page_51_Picture_2.jpeg)

### 7.3.10 DETAILY

Detaily mohou být kvůli objemnosti úlohy konkrétní velmi rozsáhlé. U detailů, které obsahují velké množství informací zjednodušuje orientaci **Navigátor**. Tento vizuální prvek zobrazuje osnovu formuláře a umožňuje rychlý přechod na požadovanou část formuláře.

![](_page_51_Picture_69.jpeg)

*Obrázek č. 24 – detail dokumentu a navigátor v rámci detailu*

# 7.3.11 RESPONZIVNÍ DESIGN

Responzivní design umožňuje, že se na každém typu zařízení přizpůsobí ovládání aplikace i obsah, a to bez ztráty čitelnosti. Přestože se aplikace na každém zařízení může zobrazovat odlišně, vždy je kladen maximální důraz na snadné a rychlé ovládání. Tato vlastnost se týká zejména formulářů a práce s nimi. Aplikace jsou vytvářeny tak, aby je uživatel mohl komfortně ovládat na různých zařízeních, jak na osobních počítačích, tak i na tabletech nebo chytrých telefonech. Rozložení jednotlivých elementů (navigační a ovládací prvky, vlastní obsah a tak podobně.) se přizpůsobí zařízení, na kterém uživatel s aplikací pracuje.

![](_page_52_Picture_0.jpeg)

![](_page_52_Picture_1.jpeg)

![](_page_52_Picture_120.jpeg)

*Obrázek č. 25 – ukázka responzivního designu na vícero zařízeních*

# 7.3.12 SPOLEČNÉ ZÁSADY

Ve webovém klientu GINIS jsme se snažili uplatnit maximum získaných připomínek z praxe, dobrých vzorů (best practices) a "uživatelské zkušenosti" (UX/UI), které uživatelé znají i z jiných webových aplikací. Tyto prvky se obecně ve webovém klientu projevily v následujících zásadách:

**Jednoduché ovládání** – ovládání reflektuje aktuální trendy, tzn. udělat vše maximálně jednoduše a jednotně. Proto jsou složitější akce realizovány vždy pomocí průvodce, rozsáhlé nabídky jsou zpřehledněny pomocí skupin akcí vč. možnosti vyhledávání.

**Efektivita** – uživatelské rozhraní bylo navrženo zejména s ohledem na to, aby uživatelé dokázali s informačním systémem GINIS pracovat mnohem efektivněji, tzn. získali maximum informací co nejdříve, pořídili doklady co nejrychleji atp. To se projevilo např. implementací funkcí jako je automatické doplňování hodnot podle číselníku v políčkách, použitím klávesových zkratek atp.

**Personalizace** – každý uživatel pracuje jiným způsobem, má proto možnost si aplikaci přizpůsobit na míru a to tak, že nastavení modulu má k dispozici jen pro sebe, ale bez ohledu na to odkud aplikaci spustí. (např. často používané akce a tlačítka "připinovat" na lištu, upravit podobu seznamů, filtrů atp.)

**Přehlednost** – všechny důležité informace jsou logicky poskládány tak, aby měl uživatel vždy všechny potřebné informace k dispozici. Tomu odpovídá i použití moderních přístupů jako je užití KPI (Key Performance Indicator = klíčové ukazatele výkonu pro vizualizaci významných informací o dokladech, modulech, stavu procesů atp. Jde též i o užití postranních panelů, které umožňují získat detailní informace i ve velkém objemu dat a v kontextu, ve kterém se uživatel právě nachází.

![](_page_53_Picture_0.jpeg)

![](_page_53_Picture_1.jpeg)

**Responzivnost** – schopnost přizpůsobit se zobrazovacímu zařízení (PC, tablet, mobil), malému displeji na mobilu nebo velkému non plus ultra full HD display. Mobil sice není pro nás prioritou, ale místo může na display dojít velmi rychle – stačí přiblížit, spustit náhledy a další vychytávky a místa je najednou málo.

**Známé vzory,** jež uživatelé znají z jiných všeobecně známých webových aplikací (např. umístění panelu uživatele vpravo nahoru, spuštění úvodní obrazovky kliknutím na logo GINIS, panel úloh vlevo tmavém poli atp. ale též sjednocením ovládání modulů GINIS skrze jedno uživatelské rozhraní. Ovládání seznamů, detailů, formulářů, dialogů, průvodců)

# 7.3.13 PŘÍNOSY WEBOVÉHO KLIENTA

Díky dodržení výše uvedených společných zásad tak platí, že webový klient přináší zákazníkům následující benefity:

Benefity z pohledu informačních technologií:

- snadná správa a update aplikace provádí se pouze na aplikačním serveru;
- ovládání prostřednictvím webového prohlížeče;
- dostupnost aplikace z různých míst (přístup z každého počítače v síti);
- nenáročné na HW výkon stroje;
- Tenký klient provoz v internetovém prohlížeči;
- Bezpečný provoz vícevrstvá architektura, šifrovaná komunikace;
- Efektivnější provoz centralizovaná správa, minimální nároky na klienta;
- Možnost provozu v cloudu nebo na vlastní infrastruktuře;
- Podpora moderních prohlížečů Chrome, Edge, Firefox, Safari;
- Responzivní design provoz na libovolných zařízeních.

Benefity z pohledu běžných uživatelů:

- Zachování dosavadních metodických zvyklostí;
- Možnost dočasného souběhu nových a starých aplikací;
- Zpětná datová kompatibilita;
- Moderní uživatelské rozhraní ergonomické a intuitivní ovládání;
- Zjednodušení ovládání a procesů;
- Personalizace/Customizace;
- Sjednocení uživatelského prostředí, sjednocení ovládacích prvků pro všechny moduly.
- Možnost pracovat ve vícero oknech webového klienta současně
- Možnost nastavení předplňování určitých metadat při vytváření dokumentu/spisu

# <span id="page-53-0"></span>7.4 POPIS ELEKTRONICKÉHO PODEPISOVÁNÍ

Platforma GINIS vytváří platné kvalifikovaně elektronicky podepsané soubory dle ČR, SK i EU legislativy (norem eIDAS – PadES, CAdES, XAdES).

![](_page_54_Picture_0.jpeg)

![](_page_54_Picture_1.jpeg)

Kvalifikované certifikáty jsou určeny pro komunikaci občanů s orgány veřejné moci, současně se využívají také pro komerční účely. Kvalifikovaný certifikát pro elektronický podpis je možné využít k vytváření elektronického podpisu a jeho ověřování. Kvalifikované certifikáty pro elektronický podpis musí být umístěny na certifikovaném prostředku pro vytváření elektronických podpisů (QESCD).

Pro uživatele je následně připravena možnost Přidání podpisu s umístěním, kde si uživatel definuje velikost a umístění podpisu na náhledu podepisované přílohy. Uživatelé také mohou podepsat i podepsanou elektronickou přílohu, daný podpis se připojí k podpisům, které se v příloze nachází.

![](_page_55_Picture_0.jpeg)

# <span id="page-55-0"></span>**8 Popis funkcionalit**

V této kapitole jsou vypsány hlavní funkcionality dodávaného systému. Některé z těchto činností jsou typické pro nějaký modul, ale lze je provádět ve všech nebo většině dodávaných modulů (např.: kartotéka ESU, práce s elektronickým obrazem/přílohou). Všechny tyto i další funkcionality jednotlivých modulů jsou pečlivě popsány v uživatelské dokumentaci, která bude dodána po uzavření smlouvy.

# <span id="page-55-1"></span>8.1 POD – PODATELNA

# 8.1.1 PODÁNÍ (CIZÍHO/DORUČENÉHO) FYZICKÉHO DOKUMENTU

Platforma GINIS považuje každý dokument za jedinečný. Nedovoluje proto duplicitní evidenci stejného dokumentu. Při podání dokumentu dochází k prvotní evidenci a označení dokumentu identifikátorem (PID). Tento identifikátor se buď nalepí na dokument v podobě samolepicího štítku, nebo je systémem vygenerován stisknutím tlačítka Generuj a na dokument ručně opsán nebo vytištěn pomocí tiskové sestavy. Následně uživatel vyplní povinná metadata dokumentu, včetně způsobu doručení dokumentu (pošta, kurýr, osobně atd.) a informací o službách navázaných ke způsobu doručení.

# 8.1.2 PODÁNÍ (CIZÍHO/DORUČENÉHO) ELEKTRONICKÉHO DOKUMENTU

Elektronickým dokumentem rozumíme digitální soubor doručený datovou zprávou, e-mailem, schránkou UPVS, webovou podatelnou, či dodaným na elektronickém nosiči (CD, flashdisk atp.). Dokument může být tvořen jedním nebo několika soubory. Elektronický podpis může být připojen ke všem souborům nebo jen k některým z nich. Nejsou-li elektronicky podepsány všechny soubory, nelze existenci elektronického podpisu u jednoho z nich vztahovat na ostatní. Tyto dokumenty jsou zaevidovány do SSL a dále zpracovávány výhradně elektronickou cestou. Je proto nutné pravidelně kontrolovat, zda nemáte tyto výhradně elektronické dokumenty k vyřízení.

# 8.1.3 KARTOTÉKA EXTERNÍCH SUBJEKTŮ (ESU)

Kartotéka externích subjektů je v platformě GINIS využívána jako adresář (databáze/seznam) pro odesilatele, adresáty i dotčené subjekty dokumentů příchozích i odesílaných. V neposlední řadě je využita i pro hledání dokumentů/spisů/zásilek.

Kartotéka externích subjektu je jedním ze základních rejstříku vytvářených a používaných v GINIS. Efektivní využívání kartotéky externích subjektu moduly je do značné míry ovlivněno její čistotou (opakující se záznamy, chybně a neúplně zadané údaje…).

Pro import externích subjektů je možné použít modul INT (Interface)

# 8.1.4 ČINNOSTI S ELEKTRONICKÝM OBRAZEM

Pouze k evidenční kartě dokumentu je možné připojit elektronický obraz (hlavní příloha – např.: průvodní dopis) dokumentu. Tento elektronický obraz je poté přístupný oprávněným uživatelům Spisové služby dle stanovených

![](_page_56_Picture_0.jpeg)

![](_page_56_Picture_1.jpeg)

metodických pravidel dané organizace. Při vytváření kopií dokumentu, který má přiložen elektronický obraz je možné zvolit, zda dojde ke zkopírování dokumentu včetně tohoto obrazu. Dokument/spis může mít vždy pouze jeden elektronický obraz. Při změně vlastníka dokumentu/spisu je tento elektronický obraz předán automaticky také. U některých činností s elektronickým obrazem je nutné mít nastavena přístupová práva pro jejich vykonání. V případě, že je soubor (el. Obraz i el. příloha) editován a změněn, tak je uživatel vyzván k uložení změněné verze zpět do SSL. Systém uchovává všechny uložené verze, aby bylo zpětně dohledatelné, kdo dělal se souborem jaké akce. Elektronický obraz dokumentu/spisu je uložen v elektronickém úložišti dat.

# 8.1.5 ČINNOSTI S ELEKTRONICKOU PŘÍLOHOU DOKUMENTU

Pouze k evidenční kartě dokumentu je možné připojit jednu či více elektronických příloh. Tyto elektronické přílohy jsou poté přístupné všem oprávněným uživatelům Spisové služby dle stanovených metodických pravidel dané organizace. Při vytváření kopií dokumentu, který má přiložen elektronickou přílohu je možné zvolit, zda dojde ke zkopírování dokumentu včetně této přílohy. Při změně vlastníka dokumentu jsou tyto elektronické přílohy automaticky předány také spolu s dokumentem. Elektronické přílohy jsou uloženy v elektronickém úložišti dat. U některých činností s elektronickými přílohami je nutné mít nastavena přístupová práva pro jejich vykonání.

# 8.1.6 PŘÍJEM DODEJEK

V rámci modulu POD a VYP je funkce Návrat dodejek. Skrze tuto funkci může uživatel pohodlně za pomoci identifikátoru zásilky nebo dokumentu, čísla jednacího provádět načítání informací o doručení/vrácení zásilky s označením data doručení, případně důvodem vrácení zásilky.

# <span id="page-56-0"></span>8.2 USU – UNIVERZÁLNÍ SPISOVÝ UZEL

# 8.2.1 VYTVOŘENÍ VLASTNÍHO DOKUMENTU

Jako odpověď nebo obecně vlastní dokument z činnosti organizace lze v modulu vytvořit vlastní dokument, který také dostane jedinečný PID buď nalepení štítku nebo častěji generováním.

# 8.2.2 VYTVOŘENÍ SPISU

V případě řešení nějaké kauzy nebo i samostatně je možné vytvořit spis, do kterého si následně vkládám dokumenty. Pokud provádím redistribuci (přidělení/předání), tak musím manipulovat s celým spisem. Nelze provádět redistribuci dokumentu, který je vložen ve spisu.

### 8.2.3 PODÁNÍ NOVÉHO DOKUMENTU S NÁSLEDNÝM VLOŽENÍM DO SPISU

Podání nového cizího nebo vlastního dokumentu s následným vložením do spisu lze uskutečnit z evidenční karty požadovaného spisu. Dokument je tak zaevidován a zároveň vložen do spisu.

![](_page_57_Picture_0.jpeg)

UNIVERZITA J. E. PURKYNĚ V ÚSTÍ NAD LABEM

### 8.2.4 PŘIDĚLENÍ

Přidělení je proces redistribuce dokumentu/spisu, kdy se očekává interakce cíle (přebírající) tohoto přidělení, který musístisknutím tlačítka v systému potvrdit nebo odmítnou převzetí dokumentu/spisu. Akci odmítnutí přidělení může provést uživatel nebo správce systému. Dokument/spis je možné přidělit přímo nějaké osobě (funkci) nebo pouze spisovému uzlu (odboru).

V případě fyzického přidělení si může uživatel nechat vygenerovat protokol, který si nechá přebírajícím podepsat, že veškeré fyzické části dokumentu/spisu jsou v pořádku.

### 8.2.5 PŘEDÁNÍ

Při předání dochází k jednoznačnému předávání zodpovědnosti za daný dokument/spis bez potvrzení přebírající osoby. Tento způsob předávání dokumentu se nejčastěji využívá v rámci spisového uzlu (odborů).

### 8.2.6 TISKY

Platforma GINIS obsahuje řadu přednastavených tiskových sestav (obálky, předávací protokoly, skartační návrhy, obsah spisu), které je možné vygenerovat do formátu WORD, Excel nebo PDF a následně je případně vytisknout nebo i uložit do systému. Lze také vytvářet různé šablony na míru včetně oficiální korespondence, kde mohou být doplněna některá data ze systému (Věc, číslo záznamu, vyřizující referent atd.).

### 8.2.7 KONVERTOVAT DO PDF/PODEPSAT/SCHVÁLIT DOKUMENT

Funkce konvertovat do PDF/podepsat/schválit je nástrojem pro možnost provedení jedné nebo všech zmíněných akcí najednou nad el. Obrazem nebo vybranými přílohami. Konverze je prosté převedení finálního dokumentu službou DKS do PDF/A-2b. Podepsání el. podpisem a schválení dokumentu v jednom kroku. Schválení dokumentu je činnost, kdy je dokument schvalovatelem "uzamčen" proti dalším změnám el. obrazu a el. příloh tohoto dokumentu.

### 8.2.8 ODESLÁNÍ DOKUMENTU

Při odeslání dokumentu je zapotřebí kromě adresáta (kartotéka ESU) zadat způsob odeslání zásilky (osobně, pošta, kurýr, fax, mail, UPVS, …). Každý řádek rozdělovníku má přednastavené údaje o způsobu odeslání dokumentu – zásilky (druh zacházení, způsob odeslání, druh zásilky, typ obsahu zásilky). Toto nastavení lze změnit v nastavení aplikace. Každá odeslaná zásilka je pevně svázána s dokumentem, ze kterého byla odesílána. Informace o doručení zásilky může zajišťovat podatelna, případně si informace o doručení může uživatel doplnit sám. Dokument lze také odeslat z mailové schránky uživatele a zapsat tento záznam do seznamu zásilek.

Při odesílání dokumentu skrze ISDS a e-mailem se uživateli v okně odeslání nabídne možnost vyplnění doplňujících metadat a seznam komponent dokumentu, ze kterých si vybere, jakou chce odeslat. Pro odesílání datové zprávy a ověřování datových schránek je využíváno API ISDS.

Nastavení odesílaných komponent lze definovat pro každou zásilku odlišně. Opakované odeslání dokumentu na stejné nebo jiné adresáty je možné.

![](_page_58_Picture_0.jpeg)

![](_page_58_Picture_1.jpeg)

![](_page_58_Picture_2.jpeg)

Administrátor systému může definovat kontroly odesílaných datových zpráv. Pokud kontrola datové zprávy dopadne negativně, systém upozorní přímo uživatele nebo oprávněného uživatele na výpravně a vyžádá opravu, aby mohla být datová zpráva odeslána.

Uživatel také může provést odeslání jiným systémem. V případě potřeby si může zavést evidenční odeslání do metadat dokumentu v kartě odeslání. Ve výběru způsobu si vybere systém, do kterého dokument odeslal. Seznam číselníku způsobu odeslání má ve správě administrátor spisové služby.

# 8.2.9 SKUPINY EXTERNÍCH SUBJEKTŮ

V případě, že častěji odesíláte na určitou skupinu externích subjektů, lze si tuto skupinu uložit pro rychlejší vytvoření rozdělovníku pro danou zásilku.

# 8.2.10 VYŘÍZENÍ A UZAVŘENÍ SPISU

Pomocí Univerzálního spisového uzlu lze zadat do platformy GINIS záznam o vyřízení spisu. Vyřízení spisu je podmíněno kontrolou a případnou opravou metadat, zadáním spisového znaku a schvalovatele spisu, bez těchto položek nelze spis vyřídit (systém vás na tuto skutečnost upozorní). Tyto úkony lze provést i hromadně nad označenou skupinou spisů. Záznam o vyřízení a osobě, která vyřízení provedla je zapsán do historie spisu. Tento údaj můžete zadávat pouze u spisů aktivních, které v daném okamžiku vlastní vaše funkční místo. Okamžik provedení této operace má vliv na splnění, resp. nesplnění termínu vyřízení.

# 8.2.11 VLOŽENÍ DOKUMENTU DO BALÍKU

Pokud je dokument/spis vyřízen/uzavřen, můžete ho vložit do balíku, aby bylo možné jej posléze předat do spisovny. Vložit lze dokument/spis do balíku dvěma způsoby, buď se vytvoří nový balík nebo se dokument/spis vloží do nějakého existujícího balíku. Každý balík má vlastní unikátní identifikátor, který je možné vytisknout na štítek balíku.

# 8.2.12 INDIVIDUÁLNÍ ŘÍZENÍ PRÁV (IRP)

Pro potřeby nastavení konkrétních oprávnění pro konkrétní uživatele může být využito individuální řízení práv. Tímto způsobem uživatel nastaví oprávnění na dokument/spis pro uživatele, které si sám definuje na nebo jsou předem definovány.

# 8.2.13 HLEDÁNÍ

Hledání dokumentu či spisu podle evidenčních údajů je závislé na zadání těchto údajů do evidenčních karet. V případě, že daný údaj není v evidenční kartě obsažen, nelze dokument, spis podle tohoto údaje vyhledat. Jednotlivé způsoby hledání odpovídají dané "významové" skupině hledaných dokumentů, spisů (hledání dle odesilatele, dotčených subjektů, věci, adresáta atd.). V některých případech lze vyhledávat ještě pomocí dalších, upřesňující kritérií. Hledání v modulu (počet způsobů hledání) se může lišit ve verzích programu. Popřípadě nastavením v administraci.

Spisová služba umožňuje vybraným uživatelům s definovanými právy vyhledávat všechny entity.

![](_page_59_Picture_0.jpeg)

![](_page_59_Picture_1.jpeg)

![](_page_59_Picture_2.jpeg)

*Obrázek č. 26 – přednastavené úlohy pro hledání*

### Hledání dle PID

Lze vyhledávat entitu dle jedinečného Prvotního Identifikátoru Dokumentu (PID).

![](_page_59_Picture_139.jpeg)

*Obrázek č. 27 – hledání dle PID nebo čísla jednacího*

# 8.2.14 ZASTUPOVÁNÍ

Každý uživatel si může nastavit za sebe ve své nepřítomnosti zástup. Nastavení zástupu může provést i správce systému. Zastupování se nastavuje na časové období, pro konkrétní osoby na konkrétní moduly. Nastavení zástupu může uživatel provést v libovolném modulu. Zastupující osoba se v historii dokumentu i transakčním protokolu zobrazuje jako zastupovaná osoba s informací, kdo tuto zastupuje. Zastupující získává plný přístup od náhledu na dokumenty až po vyřizování požadavků v modulu EPK.

### 8.2.15 KARTA DOKUMENTU/SPISU

Na kartě dokumentu/spisu naleznete vyplněná metadata, seznam komponent dokumentu, případně další rozšiřující popisné vlastnosti. V rámci efektivity, se v rámci karty dokumentu/spisu graficky zobrazuje, zda je dokument/spis analogový/hybridní/elektronický. Tato kontrola se provádí při každé změně na dokumentu či spisu a aktualizuje dle toho formu entity. Dále se zobrazuje, zda je dokument vložen ve spisu, stav dokumentu (nevyřízeno, schváleno, vyřízeno, vyřízeno a uzavřeno) nebo spisu (nevyřízeno, ztraceno, vyřízeno, vyřízeno a uzavřeno), dotčené subjekty, počty zásilek daného dokumentu (celkem, odeslané, vypravené, doručené), informace o schvalovacím procesu a informace, zda je dokument podepsán elektronickým podpisem, kým a případně zda byl úspěšně ověřen.

![](_page_60_Picture_0.jpeg)

![](_page_60_Picture_1.jpeg)

Karta dokumentu dále obsahuje i nepovinná metadata, která uživatel může vyplnit. Jedná se například o doplnění klíčových slov, uživatelské poznámky, případně umístění analogové části dokumentu/spisu, termín. Pokud uživatel potřebuje zadat dodatečná metadata k dokumentu, může administrátor systému umožnit doplnění těchto v záložce Vlastnosti pomocí předem určené šablony. V rámci vlastností dokumentů lze také definovat hodnoty typu výčet (číselník), kde administrátor zadá požadované hodnoty, které se mají uživateli nabízet.

Na každém detailu dokumentu/spisu/balíku si lze vyvolat kompletní historii dané entity. V rámci detailu spisu je možnost exportovat data spisu.

# 8.2.16 PRÁCE S DOKUMENTEM

Dokument lze vytvářet samostatně mimo spis, případně lze vytvořit přímo v konkrétním spisu, ve kterém uživatel potřebuje. Následné vkládání a vyjímání ze spisu je povoleno do doby, dokud není spis vyřízen. Pokud uživatel potřebuje dokument vyjmout a vložit jej do jiného spisu, v původním spisu zůstává informace, že se zde dokument nacházel, nicméně se již ve spisu nenachází. Po vložení dokumentu do jiného spisu, dostává dokument přiřazen číslo jednací ze spisové značky nového spisu, kam byl zařazen.

V pravé části karty dokumentu je možnost zobrazení si náhledu příloh dokumentu, vazeb dokumentu, poznámek, případně informace o probíhajícím schvalovacím procesu.

### 8.2.17 ZTRACENÍ/NALEZENÍ DOKUMENTU/SPISU

Uživatel může v případě ztráty fyzického spisu/dokumentu provést funkci Ztratit, kde musí vyplnit důvod využití této funkce. Tato se propisuje do historie dokumentu. V případě nálezu dokumentu/spisu může uživatel využít funkce Nalézt, která provede zaznamenání nového stavu do historie dokumentu.

# 8.2.18 PRÁCE S PŘÍLOHAMI/KOMPONENTAMI DOKUMENTU

Uživatel může přílohy dokumentu vytvářet ze šablony předem definované v systému nebo tyto nahrát ze svého stanice. V případě potřeby, umožňuje spisová služba uzamknout přílohu dokumentu, pokud s touto pracuje jiný uživatel. Toto uzamčení je platné po celou dobu práce s přílohou.

Modul také obsahuje rozšíření na anonymizaci příloh, kde uživatel může provést potřebné anonymizování pro potřeby zveřejnění v rámci Informačního systému registru smluv.

# 8.2.19 PŘEDÁNÍ/PŘEVZETÍ DO/Z EXTERNÍ AGENDY

Spisová služba umožňuje předávat a přebírat agendu v rámci externích agend. Podle agendy, v jaké se dokument nachází, spisová služba přiděluje nebo odebírá možnosti, které lze s dokumentem provést.

### 8.2.20 ODKAZY

Spisová služba vytváří ve vybraných případech (např.: vložení dokumentu do spisu) automaticky pevný křížový odkaz mezi entitami. V dalších případech si je může uživatel vytvářet sám. Volné křížové vazby umožňuje spisová služba skrze tlačítko **Vazby**, kde si tyto uživatel nastavuje samostatně.

![](_page_61_Picture_0.jpeg)

### 8.2.21 SCHVALOVACÍ PROCES

Uživatel si může v rámci dokumentu nastavit schvalovací proces. Může si vybrat z přednastavených šablon ze strany administrátora. Pokud mu žádná ze šablon nevyhovuje, může si schvalovací proces postavit tak, jak uživatel potřebuje.

Spisová služba rozlišuje 5 typů požadavků. Vzít na vědomí, posoudit, schválit, podepsat, podepsat a schválit, tyto požadavky si může definovat uživatel v rámci vlastního schvalovacího předpisu anebo je stanový v rámci šablony administrátor. V rámci detailu úkonu, může uživatel definovat, zda je úkon schvalovacího procesu povinný nebo nepovinný.

### 8.2.22 PRACOVNÍ BLOK

V rámci modulu USU je dostupný Pracovní blok. Do Pracovního boku si uživatel může vložit spisy a dokumenty dle své volby. Nad těmito dokumenty lze následně provádět hromadné akce jako je například: Změna lhůty pro vyřízení, změna spisového znaku, změna přístupu a další.

# <span id="page-61-0"></span>8.3 EPK – ELEKTRONICKÁ PODPISOVÁ KNIHA

# 8.3.1 K POSOUZENÍ/SCHVÁLENÍ

Schvalovatel (uživatel, který má provést v EPK nějaký úkon) může žádosti vložené do své EPK vyřizovat jednotlivě nebo hromadně. K evidenčním kartám dokumentů, ze kterých byly dané žádosti vytvořené má práva čtení a editace ačkoli se nestává jejich vlastníkem. Po vyřízení těchto žádostí jsou mu ponechána práva ke čtení těchto evidenčních karet dokumentů. Vždy však záleží na metodických pravidlech organizace z pohledu přístupových práv.

|                  | Úvodní stránka > <b>K vyřízení</b> $\times$<br>io Detail žádosti i Schválit přidělení v ۞ Vrátit k přepracování « K posouzení A Změnit prioritu<br>Podepsat i Podepsat a schválit schválit posoudit i Vzít na vědomí<br>$V\check{S}e$ $6$ |                             |     |  |  |  |  |                                                    |        |                                                      |                                                                         |      |                 |  |
|------------------|----------------------------------------------------------------------------------------------------|-----------------------------|-----|--|--|--|--|----------------------------------------------------|--------|------------------------------------------------------|-------------------------------------------------------------------------|------|-----------------|--|
| ※ Filtr → Načíst |                                                                                                    |                             |     |  |  |  |  |                                                    |        |                                                      |                                                                         |      |                 |  |
|                  | Zobrazit závislé ×<br><b>Ne</b><br>Q Hledat v seznamu                                                                                                    |                             |     |  |  |  |  |                                                    |        |                                                      |                                                                         |      |                 |  |
|                  |                                                                                                    |                             |     |  |  |  |  | $\vee$ T P B F Ž T Provedený požad Plánovaný důvod | Termín | Vyřizuje                                             | Upřesnění                                                               |      | N., T., S., S., |  |
|                  |                                                                                                    | <b>GAO</b>                  |     |  |  |  |  |                                                    |        |                                                      | 20.02.2023 00:00:00 Novotný Petr Ing., Ad Přidělení směřované od >Novot | A    |                 |  |
|                  |                                                                                                    | $\bullet$ $\bullet$ $\circ$ |     |  |  |  |  |                                                    |        | 22.02.2023 23:59:59 Novotný Petr Ing., Ad Posuzuje   |                                                                         | டி வ |                 |  |
|                  |                                                                                                    | $\blacksquare$              |     |  |  |  |  |                                                    |        | 22.02.2023 23:59:59 Novotný Petr Ing., Ad Schvaluje  |                                                                         | D, D |                 |  |
|                  |                                                                                                    |                             | A O |  |  |  |  |                                                    |        | 22.02.2023 23:59:59 Novotný Petr Ing., Ad Podepisuje |                                                                         | D, a |                 |  |
|                  |                                                                                                    | $\bullet$ $\bullet$ $\circ$ |     |  |  |  |  |                                                    |        | 22.02.2023 23:59:59 Novotný Petr Ing., Ad Podepisuje |                                                                         | D, a |                 |  |
|                  |                                                                                                    | <b>CAO</b>                  |     |  |  |  |  |                                                    |        |                                                      | 20.02.2023 00:00:00 Novotný Petr Ing., Ad Předání směřované od >Novotn  | Гij. |                 |  |
|                  |                                                                                                    |                             |     |  |  |  |  |                                                    |        |                                                      |                                                                         |      |                 |  |

*Obrázek č. 28 – ukázka vyřizování žádostí v modulu EPK*

![](_page_62_Picture_0.jpeg)

UNIVERZITA J. E. PURKYNĚ V ÚSTÍ NAD LABEM

![](_page_62_Picture_2.jpeg)

# 8.3.2 NEVYŘÍZENÉ ŽÁDOSTI PO TERMÍNU

Je speciální úloha pro zobrazení nevyřízených žádostí po termínu. Další funkčnosti v tomto seznamu jsou shodné s úlohou K posouzení/schválení.

# <span id="page-62-0"></span>8.4 VYP – VÝPRAVNA

### 8.4.1 ZÁSILKA

Každé jednotlivé vypravení dokumentu v rozdělovníku bez ohledu na způsob odeslání představuje v platformě GINIS zásilku. Každá zásilka může mít také svoji jedinečnou identifikaci odlišnou od podacího čísla pošty.

### 8.4.2 VYPRAVENÍ ZÁSILEK

Zásilky určené k vypravení se po převzetí automaticky třídí do složky Vypravení zásilek. Položka je vždy určena způsobem odeslání (pošta, kurýr, email, UPVS). Po převzetí zásilky může editaci a vrácení zásilky provést pouze uživatel obsluhující modul VYP do momentu vypravení zásilky z organizace.

Tisk obálek a štítků je možné provést na seznamu zásilek. Možnost jednotlivého i hromadného tisku dle počtu zvolených zásilek.

Uživatel spravující modul VYP může vrátit referentovi zásilku s dopsáním důvodu v poznámce.

### 8.4.3 PŘEDPLNĚNÍ PODACÍ ČÍSLO, VÁHA, POPLATEK

Zadání podacího čísla, je možné provádět buď před vypravením (za předpokladu, že Výpravna sama vylepuje podací čísla na doporučené zásilky) nebo až po vypravení (pokud podací čísla vylepuje pošta). Zadání váhy a poplatku záleží na konkrétních potřebách organizace.

### 8.4.4 PROVEDENÁ VYPRAVENÍ ZÁSILEK

V seznamu Provedená vypravení zásilek je možné kliknutím na vybraný řádek zobrazit všechny zásilky, které byly v daném vypravení odeslány. V této části seznamu lze provádět hromadné operace.

### 8.4.5 ELEKTRONICKÝ PODACÍ ARCH

U zásilek odesílaných prostřednictvím poskytovatele doručovacích služeb lze provést export podacího archu a následný import podacího archu zpět do spisové služby.

# <span id="page-62-1"></span>8.5 SPI – SPISOVNA

# 8.5.1 PŘEVZETÍ DOKUMENTŮ, SPISŮ A BALÍKŮ DO SPISOVNY

Do spisovny je možno převzít pouze vyřízené dokumenty, nebo vyřízené a uzavřené spisy. Dokumenty/spisy je možno do spisovny převzít jako balík, nebo jednotlivě. Je možno je přebírat pomocí spisového znaku, data

![](_page_63_Picture_0.jpeg)

![](_page_63_Picture_1.jpeg)

uzavření, dle definovaného seznamu či dalších kritérií. Uzavřené spisy je možné načíst a převzít podle zvolených kritérií ve větvi stromu K převzetí. Dokumenty převzaté do spisovny mohou být pouze ze spisovny zapůjčeny.

Uživatel modulu může před převzetím do spisovny provést kontrolu metadat. V případě negativního výsledku se důvod zobrazí uživateli s možností nepřevzetí dané entity do spisovny. Uživatel modulu může následně informovat referenta, který entitu zasílal o této skutečnosti. Výsledek se zapisuje do historie entity.

# 8.5.2 ČINNOSTI V ÚLOHÁCH K PŘEVZETÍ

Mezi činnosti, které je možno provádět v úlohách K převzetí patří například změna spisového znaku, uložení seznamu do souboru, operativní tisk nebo zobrazení detail dokumentu/spisu/balíku.

Dále je také možná činnost kontroly metadat balíku. V případě negativního výsledku kontroly, je tato informace zaznamenána do historie balíku. je obsluze modulu SPI umožněno vrácení balíku se záznamem

# 8.5.3 PŘÍPRAVA SKARTAČNÍCH NÁVRHŮ

Platforma GINIS automaticky připravuje skartační návrh dle zadaných spisových a skartačních znaků. Skartační návrh je rozdělen do tří základních seznamů: skartační návrh A, skartační návrh S (bez znaku). Platforma GINIS umožňuje jednotlivé dokumenty či balíky dočasně vyřadit ze skartačního návrhu. Hovoříme-li o dočasném vyřazení ze skartačního návrhu, pak je také možné jednotlivé dokumenty či balíky vrátit do skartačního návrhu.

# 8.5.4 SKARTAČNÍ NÁVRHY A SKARTAČNÍ ŘÍZENÍ

Připravené skartační návrhy slouží jako podklad pro vyřazování dokumentů ve skartačním řízení. Na základě skartačního řízení vyhotoví příslušný archiv protokol o provedeném skartačním řízení – GINIS připravuje tyto skartační protokoly automaticky. Platforma GINIS nabízí pevně definované tiskové výstupy skartačního návrhu.

# 8.5.5 VYTVOŘENÍ NOVÉHO ÚLOŽNÉHO MÍSTA

Vytvoření nového úložného místa s vazbou na nadřízené úložné místo představuje jeho jednoznačnou identifikaci v organizaci, lokaci a vazbu na nadřízené úložné místo (příklad: nadřízené úložné místo XXX obsahuje podřízené úložné místo s vazbou na XXX a tím je sekce XXXYYY. Sekce XXXYYY obsahuje další podřízené úložné místo s vazbou na sekci XXXYYY a tím může být police). Pochopitelně systém nesleduje pouze údaje o lokaci, ale také údaje o typu úložného místa jeho využitelné a aktuálně volné kapacitě, prostředí atp.

Spisová služba neomezuje administraci úložných míst, proto lze mít v evidenci i staré místnosti, regály, skříně atd.

### 8.5.6 ELEKTRONICKÁ KNIHA VÝPŮJČEK

V případě potřeby si může uživatel zažádat z modulu USU o výpůjčku spisu/balíku. Spisovna nalezne tuto žádost v elektronické knize výpůjček a rozhodne, zda výpůjčku schválí či nikoli. Po schválení výpůjčky si v případě fyzického a hybridního spisu/balíku dojde na spisovnu převzít. Dokumenty v elektronické podobě jsou žadateli zpřístupněny pouze na čtení na dobu nastavenou v žádosti o výpůjčku. Po uplynutí výpůjční doby se oprávnění

![](_page_64_Picture_0.jpeg)

![](_page_64_Picture_1.jpeg)

k elektronickým dokumentům odeberou. V případě fyzického/hybridního spisu/balíku musí žadatel navrátit tyto zpět spisovně, kde spisovna zaznamená vrácení výpůjčky.

# 8.5.7 PŘEDÁVÁNÍ OBSAHU UKLÁDACÍCH JEDNOTEK

Spisová služba umožňuje jednotlivé i hromadné předávání obsahu ukládací jednotky do jiné spisovny, případně správního archivu.

![](_page_65_Picture_0.jpeg)

<u>and a series of the series of the series of the series of the series of the series of the series of the series of the series of the series of the series of the series of the series of the series of the series of the serie</u>

# <span id="page-65-0"></span>**9 Přílohy**

Příloha č. 1: Compatibility list platformy GINIS

Compatibility List je dostupný na https://www.gordic.cz/gcl